Міністерство освіти і науки України Сумський державний педагогічний університет імені А.С. Макаренка Навчально-науковий Інститут фізичної культури Кафедра теорії та методики фізичної культури

Булигін Артур Олександрович

# СRМ СИСТЕМА ДЛЯ ПРОВЕДЕННЯ ЗМАГАНЬ З ЄДИНОБОРСТВ ТА ФУНКЦІОНУВАННЯ СПОРТИВНИХ ФЕДЕРАЦІЙ

Кваліфікаційна робота на здобуття освітнього ступеню магістра

Спеціальність: 014 Середня освіта (фізична культура)

Галузь знань: 01 Освіта / Педагогіка

Науковий керійник

О. А. Томенко

доктор наук з фізичного виховання та

спорту, професор

2022  $\left\langle \left\langle \quad \right\rangle \right\rangle$ Виконавець А.О.Булигін 2022  $\lambda$  $\rangle\rangle$ 

Суми - 2022

Міністерство освіти і науки України Сумський державний педагогічний університет імені А.С. Макаренка Навчально-науковий Інститут фізичної культури Кафедра теорії та методики фізичної культури

**Булигін Артур Олександрович**

# **CRM-CИСТЕМА ДЛЯ ПРОВЕДЕННЯ ЗМАГАНЬ З ЭДИНОБОРСТВ ТА ФУНКЦІОНУВАННЯ СПОРТИВНИХ ФЕДЕРАЦІЙ**

Кваліфікаційна робота

на здобуття освітнього ступеню магістра

Спеціальність: 014 Середня освіта (фізична культура) Галузь знань: 01 Освіта / Педагогіка

Науковий керівник

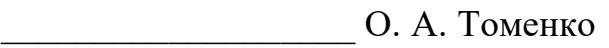

доктор наук з фізичного виховання та

спорту, професор

 $\left\langle \left\langle \mu\right\rangle \right\rangle$  2022

Виконавець

\_\_\_\_\_\_\_\_\_\_\_\_\_\_\_\_ А.О.Булигін

 $\leftarrow$   $\leftarrow$  2022

## **ЗМІСТ**

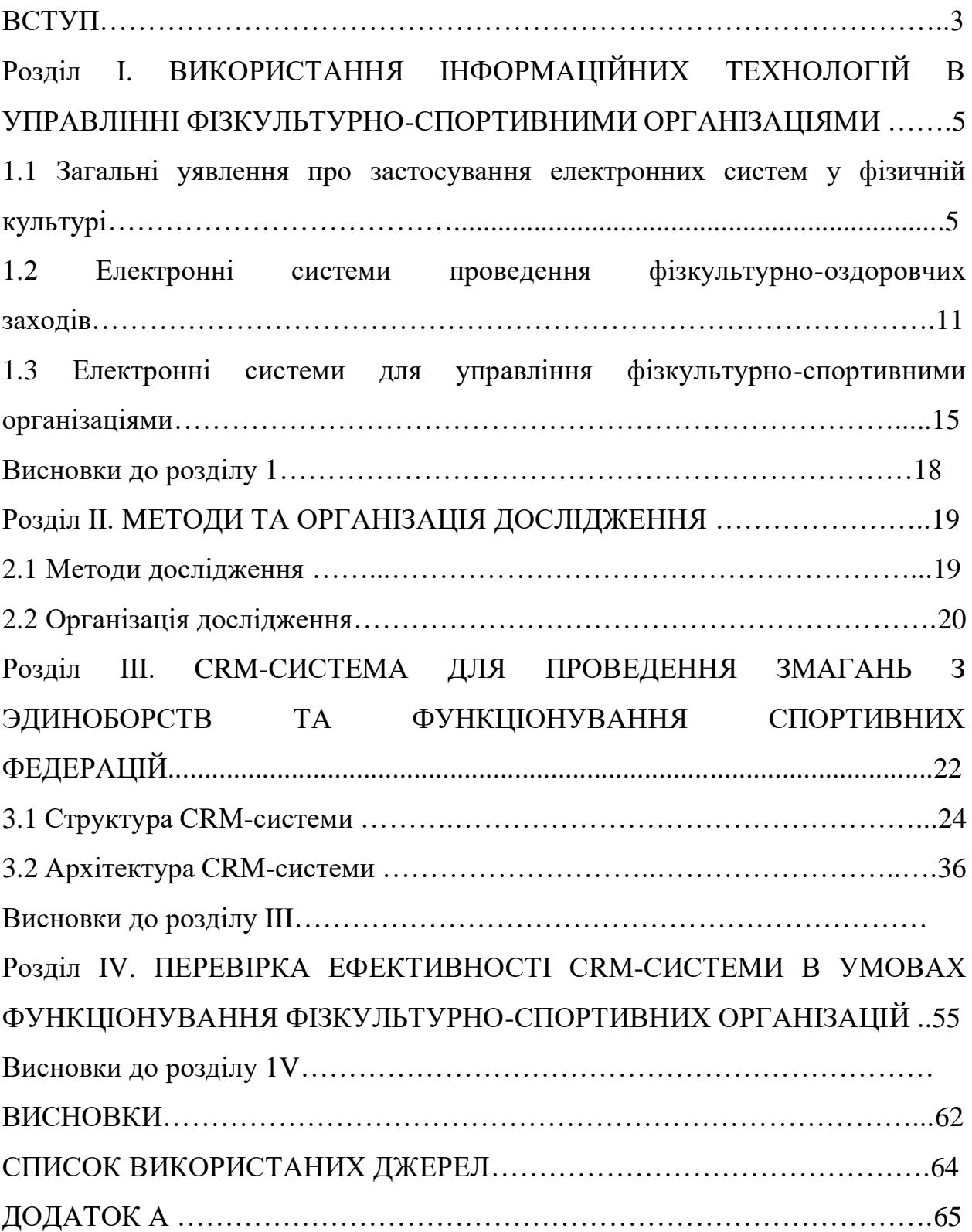

#### **ВСТУП**

**Актуальність.** Сфера спорту та освіти не може відставати від сучасних технологічних тенденцій. У сучасному світі і, зокрема, Україні формується середовище інформаційної культури та комп'ютеризації. Це не лише природне та очікуване явище. У цьому процесі зацікавлені всі учасники освітнього і спортивного процесу, так як і люди з інших сфер. На початку розділу ми згадували функції, які виконує у цьому контексті технологічний прогрес.

Сучасні технології вже відмінно проявили себе у фізкультурноспортивній сфері. Організатори та спортсмени отримали змогу більш ефективно та зручно проводити змагання. Глядачі мають можливість отримати доступ до інформації про той чи інший турнір, витративши всього кілька хвилин.

Все це дає нам зрозуміти, що технологічний прогрес у даній сфері уже не зупинити. Якщо є попит, значить, буде й пропозиція. Цією пропозицією є якісні програмні продукти, яким і присвячена ця робота. Людство буде продовжувати вдосконалювати свої сервіси та додатки, аби створити ще більш комфортні умови для спортсменів, спортивних колективів, організаторів турнірів та фізкультурно-спортивних організацій [1-4].

**Мета дослідження –** розробити та перевірити на практиці ефективність CRM-cистеми для проведення змагань з єдиноборств та функціонування спортивних федерацій.

#### **Завдання дослідження:**

1. Проаналізувати стан проблеми використання інформаційних технологій в управлінні фізкультурно-спортивними організаціями.

2.Розробити структуру та архітектуру CRM-cистеми для проведення змагань з єдиноборств та функціонування спортивних федерацій.

3.Експериментально перевірити ефективність СRМ-системи в процесі організації та проведення змагань з панкратіону.

**Об'єкт дослідження** – процес проведення спортивних змагань з єдиноборств.

**Предмет дослідження** – CRM-cистема для проведення змагань з єдиноборств та функціонування спортивних федерацій.

**Методи дослідження -** аналіз науково-методичної літератури, педагогічне спостереження, експеримент, методи математичної статистики.

**Новизна роботи** полягає у створенні універсальної СRM-системи адміністрування під час змагань з єдиноборств, що удосконалює усі процеси під час змагань та функціонування спортивних федерацій.

**Практичне значення отриманих результатів роботи.** Розроблена універсальна СRM-система може бути використана для удосконалення організації роботи спортивних федерацій та проведення змагань з єдиноборств шляхом оптимізації роботи секретаря, представника-тренера та спортсмена при проведенні змагань в традиційному та електронному вигляді, скорочення регламенту змагань та зменшення бюджету.

**Апробація результатів дослідження:** результати дослідження, отримані в рамках виконання кваліфікаційної роботи були представлені на XXІ-XXІІ Міжнародній науково-практичної конференції молодих учених «Сучасні проблеми фізичного виховання та спорту різних груп населення» (Суми, 2021,2022) з публікаціями статей у відповідних збірках матеріалів конференцій.

**Структура роботи.** Робота складається із вступу, 4-х розділів, висновків до розділів, висновків та списку використаних джерел. Робота надрукована на 62 сторінках, має 3 таблиці та 48 рисунків.

# **РОЗДІЛ І. ВИКОРИСТАННЯ ІНФОРМАЦІЙНИХ ТЕХНОЛОГІЙ В УПРАВЛІННІ ФІЗКУЛЬТУРНО-СПОРТИВНИМИ ОРГАНІЗАЦІЯМИ**

**1.1 Загальні уявлення про застосування електронних систем у фізичній культурі**

Останні декілька десятиліть характеризувалися стрімким розвитком технологій. Ще порівняно недавно головними досягненнями людства були радіо, телеграф та примітивний телефон, а уже сьогодні у нас є безліч пристроїв для роботи з графікою, текстом та звуком. Зараз кожна людина буквально повинна вміти оперувати різними видами інформації, адже всі ми є суб'єктами інформаційного суспільства. Перед людством з'явилася мета – сформувати принципово нову інформаційну культуру.

Звісно, сфера освіти не є виключенням у цьому контексті. Будь-який освітянин (незалежно від профілю) повинен вміти вільно орієнтуватися у численних інформаційних потоках. Людина має без проблем отримувати великі обсяги інформації. У неї повинні бути навички оброблювати ці дані та використовувати їх з допомогою комп'ютерів та інших продуктів технологічного розвитку. Все вищесказане стосується і фахівців з фізичної культури та спорту.

Наразі проводиться стрімке вдосконалення навчального процесу в інститутах фізичної культури та інших профільних навчальних закладах. Це вдосконалення проводиться по двом напрямам. Перший напрям – розробка навчальних систем, які націлені на передачу студентам різноманітної теорії та фактів. Крім того, високі технології використовуються для контролю цих знань, тобто для контролю успішності людей, які навчаються у закладі. Другий напрям полягає у відборі абітурієнтів, застосуванні певних критеріїв при цьому відборі.

Сучасні технології дозволяють більш ефективно навчати студентів фізичній культурі, адже вони дають можливість зручно планувати та контролювати фізичну готовність людей, які навчаються. Крім того, можна моніторити психофізичні особливості студентів.

Розгляньмо головні напрями використання інформаційних технологій у спорті та фізичній культурі.

По-перше, ці технології використовуються для розвитку та вдосконалення особистості студентів. З їх допомогою відбувається підготовка молоді до повноцінного життя в умовах інфосуспільства.

По-друге, сучасні технології дають можливість успішно виконати суспільне «замовлення» на фахівців у сфері спорту та фізкультури.

По-третє, за допомогою досягнень технологічного прогресу вдається задовольнити нові запити, які пов'язані з підвищенням інтенсивності виховного та тренувального процесу. Там, де застарілі методи вже не здатні впоратися, приходять на допомогу сучасні технології [2].

Тепер поговоримо детальніше про напрямки застосування технологій у профільній сфері. Почнемо з найбільш очевидного. Вони використовуються як засіб навчання студентів і покращення викладацького процесу. Практика показує, що технологічні інновації роблять цей процес значно більш ефективним. Наприклад, за допомогою комп'ютерів можна моделювати ситуації, з якими студенти можуть зіткнутися на змаганням та в ході тренувань.

Сучасні технології допомагають налагодити організаційний процес не лише у навчальних закладах, а й в різноманітних державних та недержавних спортивних організаціях.

Надбання технологічного прогресу дають можливість автоматизувати контроль над результатами навчальної та виховної роботи, а при необхідності – коригувати ці результати. Комп'ютерні технології дозволяють ефективно оцінювати емоційний, психологічний та розумовий стан тієї чи іншої людини [3].

Сучасні технології значно полегшили роботу людей, які відповідальні за обробку результатів спортивних змагань. Комп'ютери дозволяють легко

систематизувати ці дані. Окрім того, вони надійно зберігають інформацію. Це стосується не лише спортивних турнірів, а й наукових досліджень, які проводяться у сфері спорту та фізичної культури.

Без сучасних технологій складно обійтися людям, які популяризують спорт та здоровий спосіб життя. По-перше, комп'ютеризація дозволила значно ефективніше проводити рекламну діяльність. По-друге, сучасні технології дозволяють швидко та зручно створювати різні підручники, журнали, профільні брошури та інші друковані матеріали. По-третє, за допомогою сучасних технологій можна значно простіше вести підприємницьку діяльність, яка спрямована на популяризацію спорту та фізичної культури.

Один з найбільш важливих моментів – контроль стану здоров'я різних груп людей, які займаються фізичною діяльністю.

Інформаційне забезпечення полягає у забезпеченні безперервного та розширеного доступу до інформації для всіх учасників викладацького та навчального процесу. Сучасні технології дозволяють більш ефективно реалізовувати ідеї, які прописані у освітніх програмах. Досвід показав, що за допомогою комп'ютеризації можна досягти значно швидше запланованих результатів.

У цьому контексті у фахівців є декілька орієнтовних цілей, які необхідно досягти у майбутньому. Деякі з них успішно реалізуються уже сьогодні.

Наприклад, потрібно забезпечити інформаційну підтримку викладацького складу та студентів у сфері бібліотечних послуг. Мова йде про розробку та підтримку різноманітних електронних каталогів та масштабних баз даних. Якщо говорити простіше, кожен бажаючий повинен мати змогу швидко та зручно отримати доступ до документу, базуючись на певних критеріях відбору. Також всі учасники повинні мати необмежений доступ до електронних книг та підручників, порталів в інтернеті, які мають освітній характер [4].

Повинен буди великий комплект електронних та друкованих інформаційно-освітніх інструментів. Зокрема, мова йде про підручники з електронними додатками, які доповнюють друковану частину освітнього матеріалу.

За допомогою сучасних технологій потрібно сформувати повноцінний літературний фонд, що має в себе включати:

- технічну літературу;

- науково-популярну літературу;

- довідкові та бібліографічні матеріали;

- літературу з професійного та соціального самовизначення людей, які навчаються спорту чи фізичній культурі.

Система, яка ефективно допомагає цій сфері, повинна складатися з деяких компонентів. Ось вони:

- комунікаційні канали;

- комп'ютери та інша техніка, яка забезпечує доступ до інформації;

- комплекс інформаційних ресурсів освітнього характеру;

- комплекс сучасних педагогічних технологій, в яких передбачене ефективне використання комп'ютерів та іншої техніки.

Якщо говорити конкретно про використання технологій у спортивних організаціях та навчальних закладах, на місцях повинні проводитися наступні заходи:

- якісне планування навчального процесу з урахуванням ресурсного забезпечення (повинні бути всі необхідні засоби для втілення пунктів, прописаних у навчальних програмах та інших документах);

- контроль освітнього процесу, фіксація проміжних результатів та досягнень учасників;

- моніторинг стану здоров'я студентів чи членів спортивних організацій;

- використання сучасних інструментів для створення, пошуку, аналізу та зберігання інформації. Крім того, як вже було сказано вище, потрібні технічні інструменти для забезпечення безперешкодного доступу до цієї інформації.

Окремої уваги вартий цей пункт: стабільна дистанційна взаємодія навчального закладу чи спортивної організація з «колегами», тобто іншими організаціями цього ж профілю. Наприклад, це можуть бути заклади, пов'язані з охороною здоров'я, культурою, освітою і так далі.

Варто відзначити, що сьогодні в нашій країні технологічні інновації ефективно інтегруються у освітній процес та в діяльність спортивних організацій. Особливо це стосується великих міст. Свій «внесок» у цей процес, наприклад, зробила пандемія коронавірусу, яка змусила безліч навчальних закладів замінити класичні методи ведення навчання на останні досягнення в технологічній сфері [5].

Проте все ж залишається багато навчальних закладів та організацій, які не можуть похвалитися масовою інтеграцією останніх досягнень у світі технологій. З іншого боку, цей процес запущено і, скоріш за все, розвиток буде тривати.

Варто згадати основні поняття, які застосовуються фахівцями у обговоренні цієї теми.

Інформатизація суспільства – масштабний процес, протягом якого базовим варіантом діяльності стає вироблення, збір та зберігання інформації. Цей процес відбувається з використанням сучасної комп'ютерної техніки, а також різноманітних засобів обміну інформацією.

Інформатизація у сфері спорту та фізичного навчання – процес забезпечення цієї сфери сучасними інформаційними технологіями, головна мета яких – зробити педагогічний процес більш ефективним і забезпечити комфортні умови для обміну даними всіма учасниками.

Інформаційна технологія – компонент наукової сфери інформатики. Являє собою сукупність засобів для вироблення, збору, аналізу та зберігання інформації.

Інструментальний програмний засіб – засіб, який призначений для створення програмних засобів навчального характеру. Він використовується для підготовки або створення навчально-методичних матеріалів і матеріалів організаційного типу. Також може застосовуватися для розробки графічних, текстових та відеоматеріалів.

Засоби інформатизації фізкультурного та освітнього призначення – технологічні засоби, які використовуються нарівні з нормативно-технічними, методичними та навчальними матеріалами. Забезпечують інтеграцію сучасних технологій в педагогічну сферу.

Навчальні електронні посібники – освітні видання, які зберігаються у електронному вигляді. Воно може або повністю замінити паперовий аналог, або доповнити його з метою покращення ефективності освітнього процесу.

Комунікаційно-інформаційне середовище – комплекс умов, які дозволяють здійснювати діяльність людини, яка користується інформаційними ресурсами за допомогою комп'ютеризованої техніки та інших засобів [6].

Всесвітня мультимедійна мережа – це середовище, яке дозволяє всім бажаючим користуватися надбаннями інтернету. Вона надає можливість шукати та переглядати інформацію, таку як текстові матеріали, графічні матеріали, відеоролики і так далі.

Інформаційна взаємодія – діяльність, метою якої є передача та приймання інформації, яка може мати будь-який вигляд. Така взаємодія можлива при використанні зворотного зв'язку, засобів ведення інтерактивного спілкування між учасниками.

Мультимедійна технологія – інформаційний засіб, який базується на одночасному застосування різноманітних інструментів отримання та передачі інформації. Дозволяє комфортно реалізовувати вищезгадане поняття, тобто інформаційну взаємодію.

Візуалізація навчальних матеріалів за допомогою комп'ютерних технологій – виведення потрібної інформації на екран, повністю або

частинами. Це графічна інтерпретація об'єкта, який вивчається. Його можна зобразити у статистичному варіанті, у русі в просторі або часі.

WEB-сторінка – спеціальний документ, який існує у всесвітньому мультимедійному середовищі. На цій сторінці може знаходитися звуковий файл, графічні матеріали, відеоматеріали та інші об'єкти мультимедіа.

URL-адреса – метод відображення інтернет-адрес. Це уніфікована форма запису, яка дозволяє за долю секунди визначити місцезнаходження певної інформації [1].

Програмно-педагогічні засоби в сфері спорту та фізичної культури – засоби, які призначені для відображення певної предметної сфери. Вони застосовуються в навчальному процесі та тренувальному процесі, при первинній підготовці та в ході підвищення кваліфікації. Головною метод застосування таких засобів є задоволення певного навчального запиту, ведення певної діяльності у визначеній предметній сфері. Базисом цих засобів є мультимедійні технології, які сьогодні масово застосовуються у процесі навчання.

## **1.2 Електронні системи проведення фізкультурно-оздоровчих заходів**

Спортивний турнір – досить складний захід з точки зору організації. Раніше було заведено оформлювати список учасників та результати змагань у паперовому вигляді. На більш пізніх етапах застосовували найпростіші електронні технології, такі як Microsoft Excel. І у першому, і у другому варіанті діяльність організаторів заходу була ускладнена, адже такі інструменти складно назвати зручними. Сьогодні ж існують сучасні системи, які дозволяють формувати ігрові сітки для найрізноманітніших заходів.

Вдало продумана система дозволяє будь-якому учаснику отримати доступ до важливої інформації. Наприклад, спортсмен може за кілька хвилин дізнатися, на якому місці він зараз знаходиться, скільки у нього очок або перемог. Можна подивитися, з якими суперниками учаснику доведеться зустрітися у майбутньому.

На сьогодні можна констатувати, що існує велика кількість розробок у сфері проведення спортивних змагань. При створенні таких систем враховуються результати досліджень у сегменті організації інфопотоків при організації турнірів, систем ставок, врахування внесків і так далі. Окрім того, важливим моментом є дослідження застосування і концептів інформаційних систем, які дозволяють ефективно проводити такі змагання.

Серед найновіших продуктів варто відзначити наступні: Konkuri, Challonge, Leverade, Binary Beast. Фахівці визначили список вимог, яким має відповідати кожна така система. Ось вони:

- використання базових варіантів організації змагань;
- можливість інтегрувати систему в інший додаток, змога досягти ефективної одночасної роботи кількох продуктів такого типу;
- легкість занесення результатів матчів, боїв чи інших етапів змагань;
- можливість по-різному налаштовувати систему, щоб адаптувати її до змагання конкретного типу;
- наявність веб-орієнтованого інтерфейсу, який буде зрозумілим будьякому учаснику;

Системний продукт повинен «вміти» працювати з різними системами проведення турнірів. Основні варіанти:

- двохступенева система;
- олімпійська система;
- швейцарська система;
- кругова система.

Існує два варіанта олімпійської системи. Перший варіант називається Single Elimination. У такому випадку спортсмен вибуває зі змагання уже після першої поразки. Виникає питання: за яким критерієм формувати пари учасників, аби досягти балансу? У деяких випадках пари формуються на базі рейтингів. Інколи організатори використовують просту систему сліпого жеребу.

Другий варіант олімпійської системи – Double Elimination. У цьому випадку, якщо спортсмен зазнав однієї поразки, він випадає з основної сітки змагання та потрапляє у сітку «лузерів». Якщо у цій сітці спортсмен буде перемагати, він все одно зможе отримати перше місце на турнірі загалом.

Насправді є ще Triple Elimination і так далі. Тобто учасник може зазнати двох, трьох поразок. Але такі варіанти використовують значно рідше.

Кругова система – це, по суті, класична ліга. Учасник змагається з кожним спортсменом, який заявлений на цей турнір. Інколи зустріч одних суперників відбувається декілька разів. Наприклад, у футболі команда грає один матч на домашньому стадіоні, інший – на виїзді.

Швейцарська система використовується у ситуаціях, коли організатори не мають змоги витратити багато часу на проведення змагання. Наприклад, якщо список учасників налічує більш ніж 100 пунктів, кожен спортсмен чи команда можуть провести до 10 зустрічей. Результатів цих зустрічей буде достатньо, аби визначити переможця.

Двохступенева система – це комбінація двох варіантів. До прикладу можна взяти футбольні турніри, такі як Чемпіонат світу. На перших етапах застосовується кругова система (команди діляться на групи і грають між собою). На завершальних етапах застосовується концепція гри на виліт, тобто Single Elimination.

Якщо говорити про попередні продукти, які були розроблені раніше, автори часто використовували дві мови програмування: PHP, Javascript. Окрім того, застосовувалися jQuery framework, Materialize framework.

Системи мають бази даних, де зберігається інформація про учасників змагання. Наприклад, у цих базах зберігається логін користувача, його ID, електронна пошта, пароль. Тобто стандартні атрибути кожного учасника змагання.

Важливою складовою бази даних є місце збереження інформації про здобутки учасників. Наприклад, відображається ID спортсмена чи команди, кількість перемог, поразок та нічиїх. Можна переглянути кількість очок, різницю голів і так інше.

Може бути частина, присвячена самому турніру. Тут відображається назва змагання, опис, тип турніру, вид спорту, дата проведення, коротко описаний регламент і таке інше.

Як вже було сказано вище, однією з вимог до таких програмних продуктів є простота використання. Організатор має легко вносити інформацію про кожного нового учасника. Зазвичай ця процедура реалізована наступним чином: додається ім'я спортсмена чи назва команди, після чого додається фото учасника або логотип спортивного колективу. Обов'язок реєструватися у системі може бути покладений на самих учасників.

Після додавання всіх учасників змагання турнір розпочинається. Проходить генерування сітки першого раунду. Наприклад, у ході формування цієї сітки може використовувати фреймворк SVG.

Інтерфейс додатку дозволяє бачити відсоток завершеності змагання, а також оцінити на якому етапі зараз турнір.

Для тестування такого програмного продукту можна використати класичний футбольний чемпіонат будь-якої з країн. Наприклад, якщо у турнірі змагаються 16 команд і вони грають 2 кола, буде розроблено 30 раундів (одна команда грає з 15 суперниками двічі).

Після завершення 15 туру чемпіонату додаток автоматично міняє поля місцями. Тобто тепер команди, які грали перші матчі вдома, будуть грати виїзні ігри.

База даних може зберігати в собі найдетальніші статистичні дані. Наприклад, це може бути забиті і пропущені голи якоїсь з команд, кількість забитих м'ячів у головних бомбардирів змагання, кількість травмованих гравців у якоїсь з команд перед матчем і таке інше.

Якщо розробники вдало впоралися зі своїм завданням, вони отримують веб-орієнтовану систему, яка складається з кількох модулів і дозволяє втілити одну з популярних систем організації турнірів. Про варіанти систем ми говорили вище: швейцарська, двохступенева і так далі.

Продукт можна використовувати для організації офіційних масштабних змагань, а також для проведення невеликих регіональних турнірів з малою кількістю учасників. Наприклад, це може бути університетський чемпіонат з футболу, турнір з кіберспортивної дисципліни, змагання з шахів серед школярів і так далі.

Продукт має дозволяти розробникам у подальшому себе вдосконалювати. Наприклад, за бажання можна додати відеофункціонал для трансляції кіберспортивних подій. Буде вдалою ідеєю додати англомовний інтерфейс, якщо змагання має міжнародний характер. Процедура модернізації не повинна створювати складнощів.

## **1.3 Електронні системи для управління фізкультурно-спортивними організаціями**

Щоб зрозуміти, чому, в цілому, фізкультурно-спортивна організація не може обходитися без сучасної системи управління, давайте спочатку зупинимося на теоретичних основах.

Організація – це група осіб, яка має певну мету і працює для її досягнення. Саме наявність такої мети відрізняє організацію від простої групи людей. Одна ціль визнається спільною для всіх членів організації.

Фізкультурно-спортивна організація – це юридична особа, яка веде діяльність у сфері спорту та фізичної культури і, звісно, також має певну мету.

У такої організації має бути сучасна система управління, тому що вона має певні властивості, які вимагають наявності такої системи. Давайте деякі розглянемо.

По-перше, це ресурси організації, які потрібно раціонально витрачати та примножувати. Якщо ми говоримо про фізкультурно-спортивну організацію, такими ресурсами є кадри (тобто штат), технології, фінансовий капітал, матеріали, інформація. Всі ресурси, які має організація, складають внутрішнє середовище організації. Завдання кожного члена групи – трансформувати наявні ресурси в інструменти, які допоможуть досягнути поставленої мети.

По-друге, властивістю організації є розподіл праці. Цей розподіл може бути горизонтальним та вертикальним. Горизонтальним розподілом є класичний поділ організації на кілька підрозділів, які працюють одночасно та паралельно. Кожен підрозділ має свою мету та виконує свої чітко прописані завдання. Сутність вертикального розподілу праці полягає у координації ефективної роботи цих підрозділів організації.

По-третє, організація має залежність від зовнішнього середовища, яке її оточує. Основним моментом у цьому контексті є залежність від зовнішніх ресурсів. Також у цьому пункті варто говорити про залежність від своїх клієнтів, спортсменів.

Щоб організація була ефективною а керування цією організацією мало сенс, надважливо правильно визначити цілі. Успіх роботи групи осіб повністю залежить від цього етапу.

Є вісім важливих факторів, які впливають на вибір цілей організацією:

- становище на ринку;
- виробник;
- інновації;
- ресурси;
- дохідність;
- соціальна відповідальність;
- кадри;
- тонкощі керівницької діяльності.

Для чого організації потрібен якісний менеджмент? Є кілька ключових факторів.

По-перше, це планування. Лише за наявності якісної системи керування можна якісно розпланувати роботу малої та великої групи осіб.

По-друге, це організація групи. З'являється можливість правильно розділити персонал на підрозділи, розділити між ними обов'язки та відповідальність.

По-третє, це мотивація. При наявності якісно побудованої системи керівництва організація працює ефективно і мотивує своїх учасників продовжувати працювати у тому ж дусі.

По-четверте, це координація. Навіть якщо підрозділи організації сформовані вдало, позитивного результату не буде, якщо між цими відділами не буде ефективної координації, обміну інформацією тощо.

По-п'яте, це контроль. Якісний менеджмент – це інструмент, який допомагає контролювати процес досягнення поставлених цілей.

Сучасні технології грають важливу роль з точки зору планування та прогнозування. У ході прогнозування менеджер організації розробляє сценарії подій, які можуть виникнути у майбутньому. Де тут знаходиться місце сучасним технологіям? Наприклад, фахівець використовує статистичні дані, зібрані раніше. Ці статистичні дані набагато зручніше викладати в електронному вигляді. Застосовуються економіко-математичні моделі та інші профільні засоби. Без наявності комп'ютеризації ця робота, по-перше, займає більше часу. По-друге, значно вище ризик помилки внаслідок впливу людського фактора.

Планування з точки зору фізкультурно-спортивної організації – це розробка планів розвитку організації, а також кроків, які дозволять досягти сформульованих цілей.

Зазвичай застосовується планування на різні терміни: короткострокове (менш ніж 12 місяців), середньострокове (від 1 року до 5 років), довгострокове (від 5 до 10-20 років). Довгострокове планування ще заведено називати стратегічним.

Сучасні технології не лише дозволяють зручніше планувати та прогнозувати. Окрім того, вони дають можливість кожному учаснику зручно отримувати інформацію про таке планування. За наявності комп'ютера достатньо витратити кілька хвилин, щоб ознайомитися з великим масивом даних.

Варто згадати ще один важливий аспект – контроль. Як вже було згадано вище, контроль – це ключовий параметр, який дозволяє більш ефективно досягати поставлених цілей.

За допомогою сучасних технологій керівна ланка може швидко та зручно ознайомлюватися з результатами роботи підрозділів, отримувати їх у електронному цифровому вигляді. За своєю ефективністю така звітність значно переважає паперові звіти, які, до того ж, значно довше готуються.

Застосовується три види контролю. Перший – попередній контроль. Керівництво може ознайомитися з наявними фінансовими ресурсами, матеріальними та людськими. Маючи інформацію про ці ресурси, можна більш реалістично формулювати задачі.

Другий вид – поточний контроль. Керівництво моніторить процес ведення робіт та застосування на практиці кроків, які були визначені на етапі планування.

Третій вид – завершальний контроль. Він проводиться після того як роботи закінчені. Наприклад, керівництво може бачити у цифровому відображенні, яких показників вдалося досягнути організації (скільки турнірів було проведено, скільки спортсменів та команд вдалося задіяти, який глядацький інтерес викликала та чи інша подія). Якісно проведений завершальний контроль дозволяє уникнути помилок у майбутньому.

Сучасні технології дозволяють більш зручно ставити конкретні завдання конкретним кадрам. І, звісно, завдяки комп'ютеризації можна значно зручніше контролювати процес виконання людиною своїх обов'язків.

Висновки до розділу І

#### **РОЗДІЛ ІІ. МЕТОДИ ТА ОРГАНІЗАЦІЯ ДОСЛІДЖЕННЯ**

#### **2.1. Методи дослідження**

Для розв'язання завдань використовувались наступні методи наукового пізнання: теоретичний аналіз та узагальнення науково-методичної літератури, педагогічне спостереження, експеримент, методи математичної статистики.

Теоретичний аналіз та узагальнення літературних джерел проводився з метою вивчення стану проблеми дослідження, визначення статусу актуальності розглянутих питань та обґрунтування мети і цілей дослідження.

Проаналізовано науково-методичну літературу, в якій відображено питання про процеси проведення змагань з єдиноборств серед юнаків, юніорів та дорослих. У ньому розглядаються питання доцільності використання сучасних технологій, які удосконалюють процес проведення змагань та функціонування спортивних федерацій.

Проведено аналіз методичних рекомендацій для усіх учасників процесу проведення спортивних змагань.

Спостереження проводились з метою доказати, що СRМ-система впливає на усі процеси під час підготовки, безпосередньої організації, проведенні змагань з панкратіону та підведення підсумків.

Спостереження за процесом усіх етапів проведення змагань показали, що процес проведення та адміністрування змагань використовується багато додаткових людських та фінансових ресурсів. Аналіз виявив, що це тягне за собою витрачання зайвих коштів та час, а також створює багато незручностей.

Етап експериментального втручання полягав у проведенні змагань з панкратіону з використанням СРМ-системи (вересень 2022).

Для переходу від традиційного способу проведення змагань до більш сучасного були використані сучасні технології та різні технічні засоби, а саме:

- компютери;
- монітори;
- табло для підрахунку балів;
- інтернет-з'єднання.

Експеримент побудований на основі загальновизнаних принципів та способів проведення змагань.

Далі проводилось вивчення ступеня зміни витраченого часу та кількість заощадженгих коштів.

#### **2.2. Організація дослідження**

Дослідження проводилось на чемпіонаті України з панратіону – 2022 у порівнянні з анлогічним чемпіонатом 2020 (м.Суми).

Роботу виконано в 3 етапи.

На першому етапі було визначено усі недоліки традиційного способу проведення змагань з панкратіону (2020). Визначено мету, завдання дослідження, підібрані методи наукового пізнання.

На другому етапі було проведено чемпіонат України з панкратіону у 2022 році (м.Чернівці), на якому спостегігали та робили порівняльний аналіз роботи секретаря, представника-тренера та спортсмена при проведенні змагань в електронному вигляді, за допомогою використання СRМ-системи, що дозволило визначити значні переваги данного способу проведення змагань з панкратіону.

На третьому етапі були оброблені та зіставлені дані, що дозволило обґрунтувати ефективність впровадження використання сучасної СRМсистеми, з метою покращення усіх єтапів та процесів роботи федерації та її учасників під час проведення змагань з панкратіону.

На цьому етапі проводилось оформлення кваліфікаційної роботи.

# **РОЗДІЛ III. CRM-CИСТЕМА ДЛЯ ПРОВЕДЕННЯ ЗМАГАНЬ З ЭДИНОБОРСТВ ТА ФУНКЦІОНУВАННЯ СПОРТИВНИХ ФЕДЕРАЦІЙ**

Real Talk Sport - це СRМ web cистема адміністрування змагань єдиноборств та діяльності спортивних федерацій. Ця система удосконалює процес проведення змагань та функціонування спортивних федерацій в цілому.

Проведення, а саме адміністрування будь-яких змагань з єдиноборств є ємким процесом, у якому необхідно задіяти багато додаткових ресурсів. Основними з цих ресурсів являються людські та фінансові, які тягнуть за собою часові та грошові витрати, що створюють у подальшому багато незручностей.

Окрім цього існують складнощі які напряму впливають на учасників, тренерів, глядачів – усіх хто є присутнім на змаганнях.

Перед кожними змаганнями тренеру необхідно заповнювати велику кількість заявок, аби зареєструвати свої спортсменів, на що витрачається багато часу. Замість цього він міг бути разом із командою та приділяти їй максимум уваги на фінальній стадії підготовки.

Під час змагань учасник має бути сконцентрованим на підготовці до поєдинку, настановах та порадах тренера, а також приділити час розминці. А йому у цей же час доводиться слідкувати та пильнувати за перебігом подій турніру, очікуючи коли буде оголошено його та суперника на килим.

Керівництву федерації необхідно залучити велику кількість адміністративного персоналу, для того щоб організувати змагання на високому рівні та кожен виконував свою роботу і працівники не мали перенавантаження по обов'язкам. Найм необхідної кількості працівників це клопітно та вартісно.

І наймасовіший елемент на змаганнях – це сам вболівальник. Він відвідує змагання аби підтримати свого друга та товариша. У цей час йому

цікаво слідкувати за ходом поєдинку, за тим, як рухається спортсмен у турнірній сітці, який рахунок та інше. Але наразі це можливо відслідковувати тільки на професійних турнірах та змаганнях, але не на аматорських.

Детально розібравши суть виникнення основних проблем, із якими стикається користувач певної аудиторії, можна знайти способи їх вирішення. Це розробка та впровадження СRМ-системи, яка полегшує всі описані вище проблематики та автоматизує процеси, що випливають в продовж усього процесу проведення змагань із єдиноборств.

Завдяки СRМ-системі представники федерацій зможуть повністю охопити усі етапи – від творення події до повного адміністрування змаганнями. У той час, спортсмени та їх представники, вболівальники зможуть повноцінно спостерігати за перебігом подій на турнірі. Скаути, менеджери та функціонери зможуть отримати доступ до статистики аматорської кар'єри спортсмена, що може позитивно вплинути на його майбутнє.

Маючи досвід роботи з різними організаціями було розроблено конструктор, який дозволяє спрощено налаштувати певний вид спорту, створювати і адмініструвати змагання за вимогами кожної окремої організації. По всім різним процесам можна налагоджувати різні шаблони, а всі однакові процеси зашити лінійно для стійкості роботи порталу. Наглядним прикладом є етап визначення жеребкування та, як загальне, так і індивідуальне налаштування турнірних сіток та в подальшому розподіл поєдинків між килимами, у випадку масштабних змагань, на яких може відбуватись декілька поєдинків одночасно; індивідуальне налаштування таймеру поєдинку, автоматичне визначення перших, других та третіх місць у ваговій категорії чи розділі.

Отже, очевидною та першочерговою перевагою такої СRМ системи є автоматизація процесів адміністрування змагань єдиноборств та діяльності спортивних федерацій.

Відсутність необхідності кожного разу «заявляти» спортсмена на змагання, тобто при додаванні спортсмена першого разу, він залишається у базі даних та у подальшому за допомогою декількох простих кроків стає можливим повторне його внесення до заявок. Тобто таким чином, подача заявок перед турніром та звітності після завершення змагань займає в рази менше часу завдяки можливості сформувати необхідні документи «в один клік».

Із вище викладеного випливає факт значної економії паперу, що є екологічним чинником.

Перегляд регламенту, програми проведення змагань, вікових та вагових категорії, майбутніх та минулих змагань, стає можливим для усіх, хто має відношення до певного турніру у будь який момент часу.

#### **3.1 Структура СРМ системи**

Відкриваючи головну сторінку CRM системи для адміністрування змагань єдиноборств та діяльності спортивних федерацій за посиланням <https://fightter.online/uk/profile-sport-calendar> користувач може бачити календар спортивних подій, що будуть відбуватись у майбутньому та загальну панель керування (Рис. 3.1). Це доступно навіть незареєстрованим користувачам.

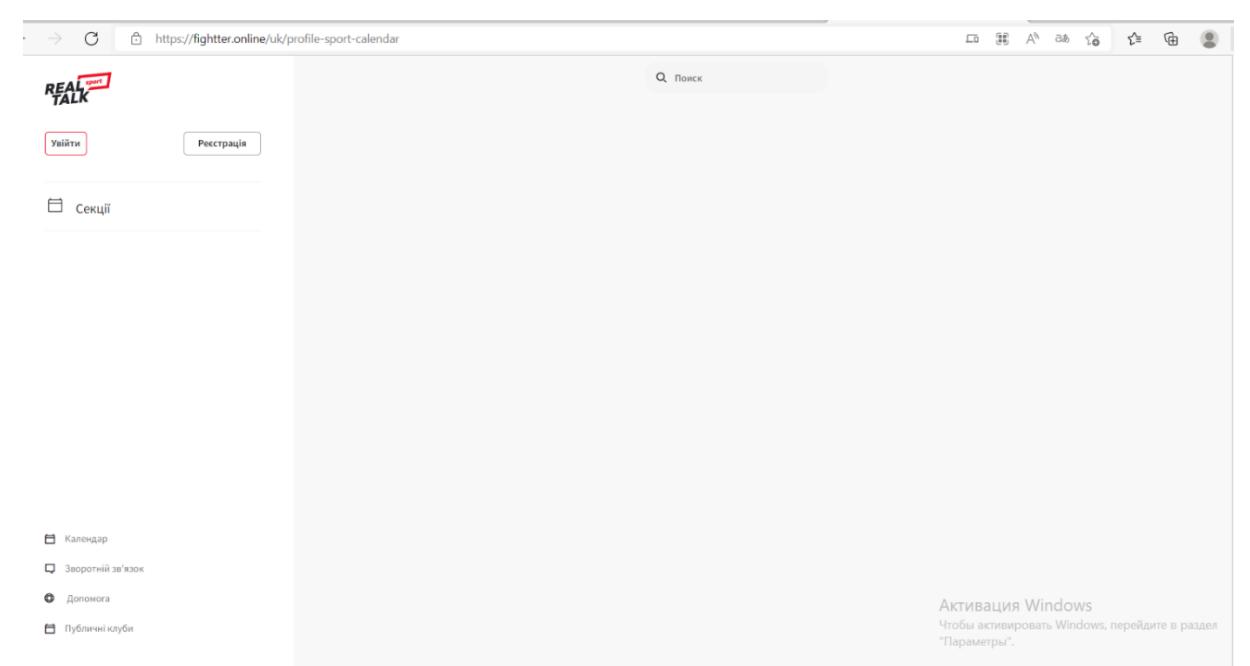

Рис. 3.1 Скріншот головної сторінки CRM системи для адміністрування змагань єдиноборств та діяльності спортивних федерацій

Вперше користуючись платформою користувач має зареєструватись. Це можна зробити завдяки кнопці «Реєстрація», після натискання якої, на екрані можна побачити зображене на рисунку 3.2:

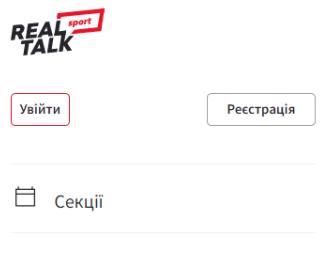

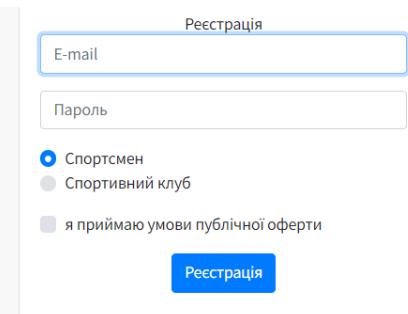

Рис. 3.2 Скріншот результату натискання кнопки «Реєстрація»

Після введення e-mail, паролю, обирання того хто саме проходить реєстрацію (вводить свій E-mail та вигаданий пароль), обирає роль, приймає умови публічної оферти можна бачити анкету нового користувача, яку ще необхідно заповнити даними, що показано на рисунку 3.3 (у випадку вибору ролі спортсмена). У CRM системі доступні дві явні ролі – спортсмен або спортивний клуб, та дві неявні ролі регіональна федерація та національна федерація.

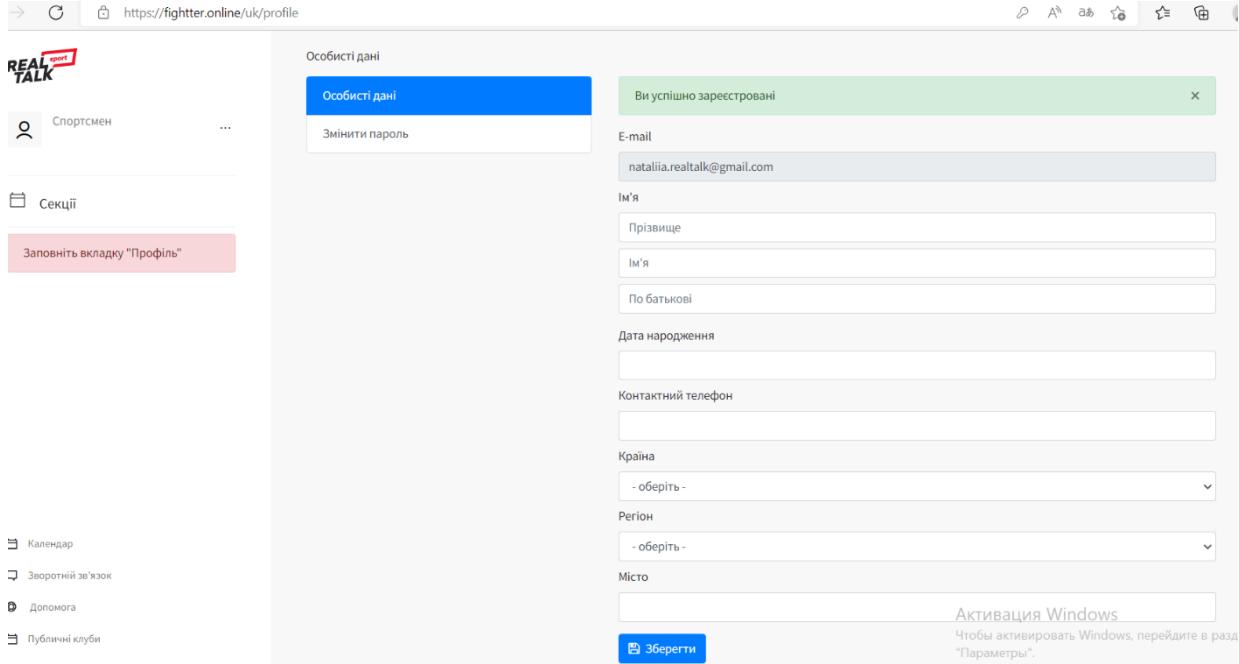

Рис. 3.3 Скріншот сторінки із анкетою особистих даних спортсмена, які необхідно заповнити

У випадку проходження реєстрації спортивного клубу, сторінка із анкетою даних для заповнення буде відрізнятись (Рис. 3.4). Із чого випливає очевидна різниця у панелі керування, що знаходиться з лівої сторони сторінки. Для користувача із роллю спортсмена стає доступною тільки сторінка «Секції», а для користувача, що має роль спортивного клубу доступні – «Події», «Федерації», «Тренери клубу», «Учні», «Секції».

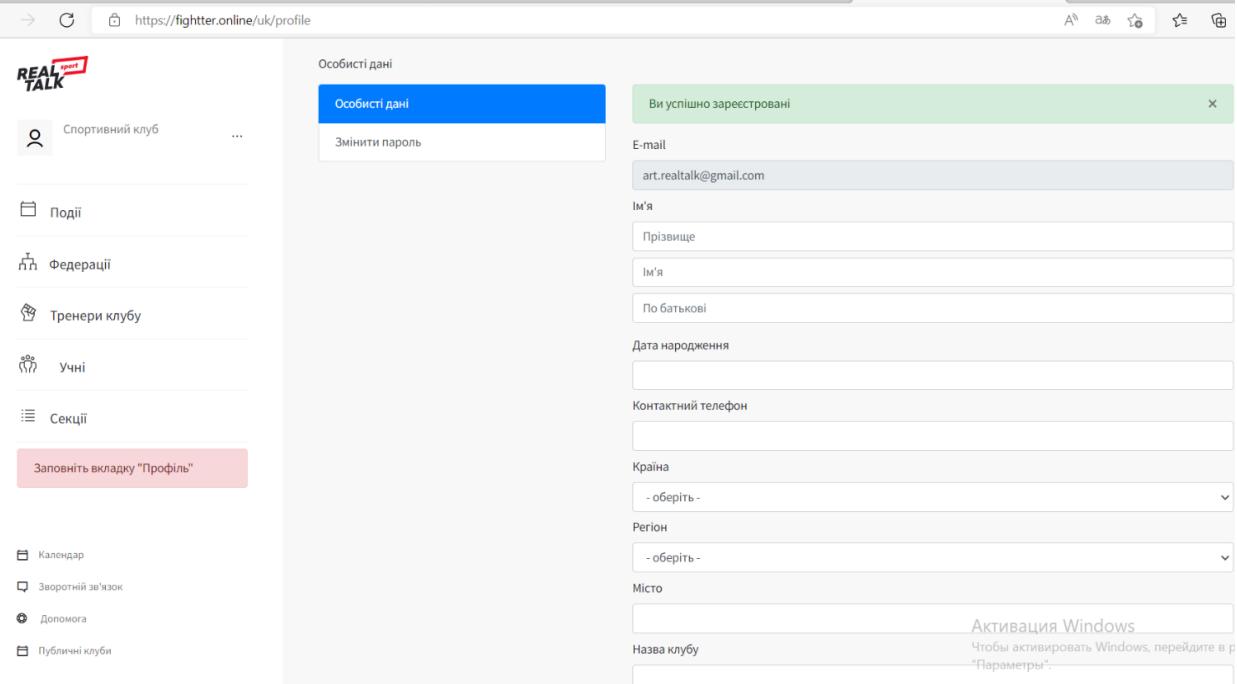

Рис. 3.4 Скріншот сторінки із анкетою даних спортивного клубу, які необхідно заповнити

Також головна сторінка має кнопки «Календар», «Зворотній зв'язок», «Допомога» та «Публічні клуби», що доступні навіть не зареєстрованим користувачам.

При переході на сторінку «Календар» користувач зможе побачити список спортивних подій, що мають відбутись та відбулись вже, тобто аналогічно до того, що є на головній сторінці для не зареєстрованих, або не авторизованих користувачів.

Кнопка «Зворотній зв'язок» відкриває сторінку, що дозволяє користувачу залишити свій відгук, побажання, питання, ідею та навіть задати будь-яке питання, яке може виникнути під час використання CRM системи. Перелік можливостей «Зворотного зв'язку» можна побачити на рисунку 3.5:

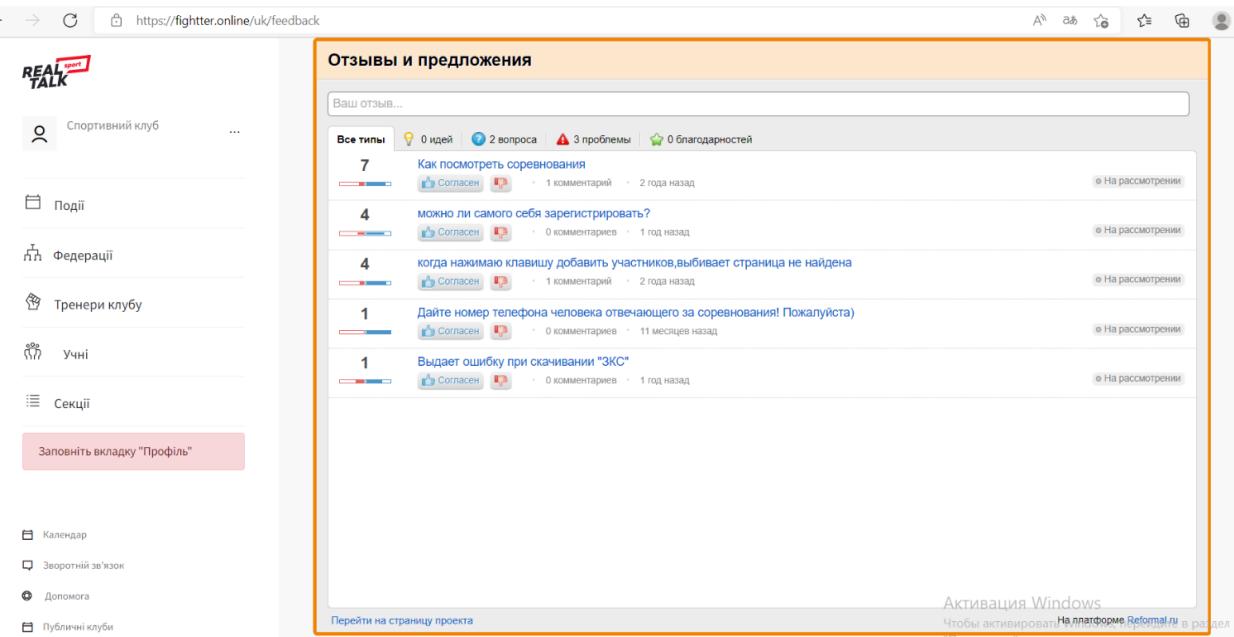

Рис. 3.5 Скріншот «Зворотній зв'язок» із відгуками та пропозиціями

Сторінка «Допомога» містить у собі текст, що пояснює та інформує користувача, як заповнити особистий профіль, як зареєструвати учасників на турнір, як сформувати заявку на турнір, як діяти, якщо запрошення на турнір не прийшло – у формі коротких інструкцій по правильному використанні даної CRM системи (Рис. 3.6):

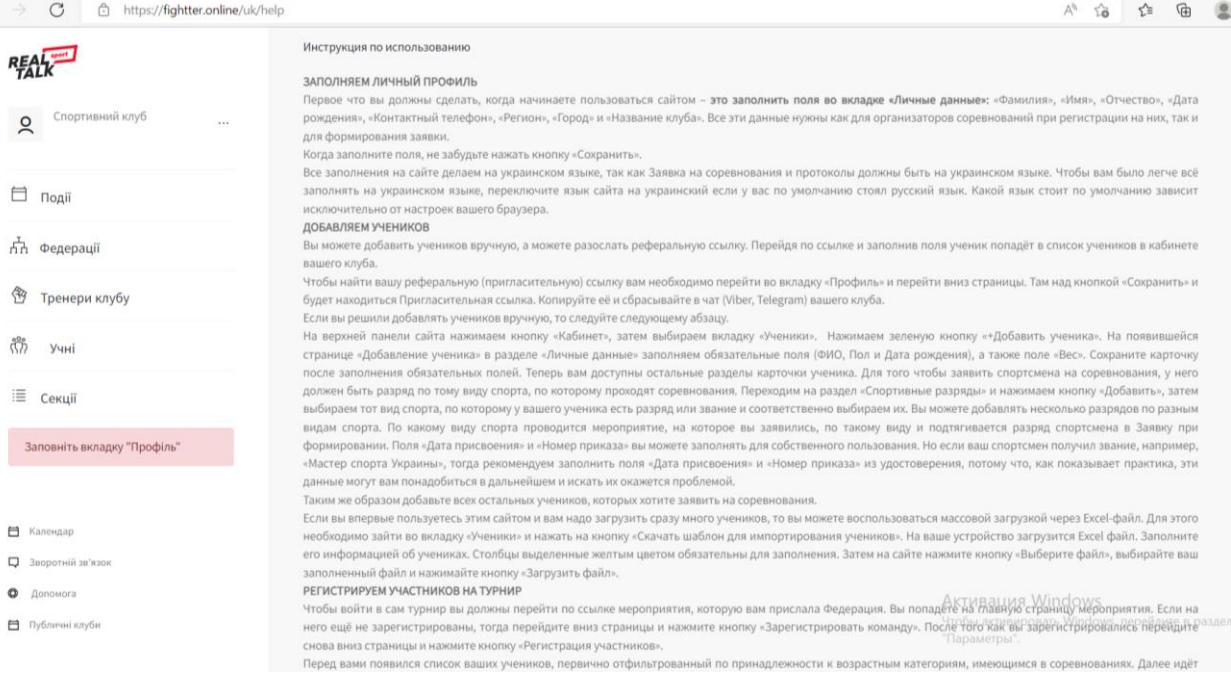

Рис. 3.6 Скріншот сторінки «Допомога» із інструкцією по використанню

На сторінці «Публічні клуби» показані усі спортивні клуби, які можна фільтрувати за регіоном місцезнаходження (Рис. 3.7) та переглянути детальніше інформацію про певний конкретний клуб (Рис. 3.8).

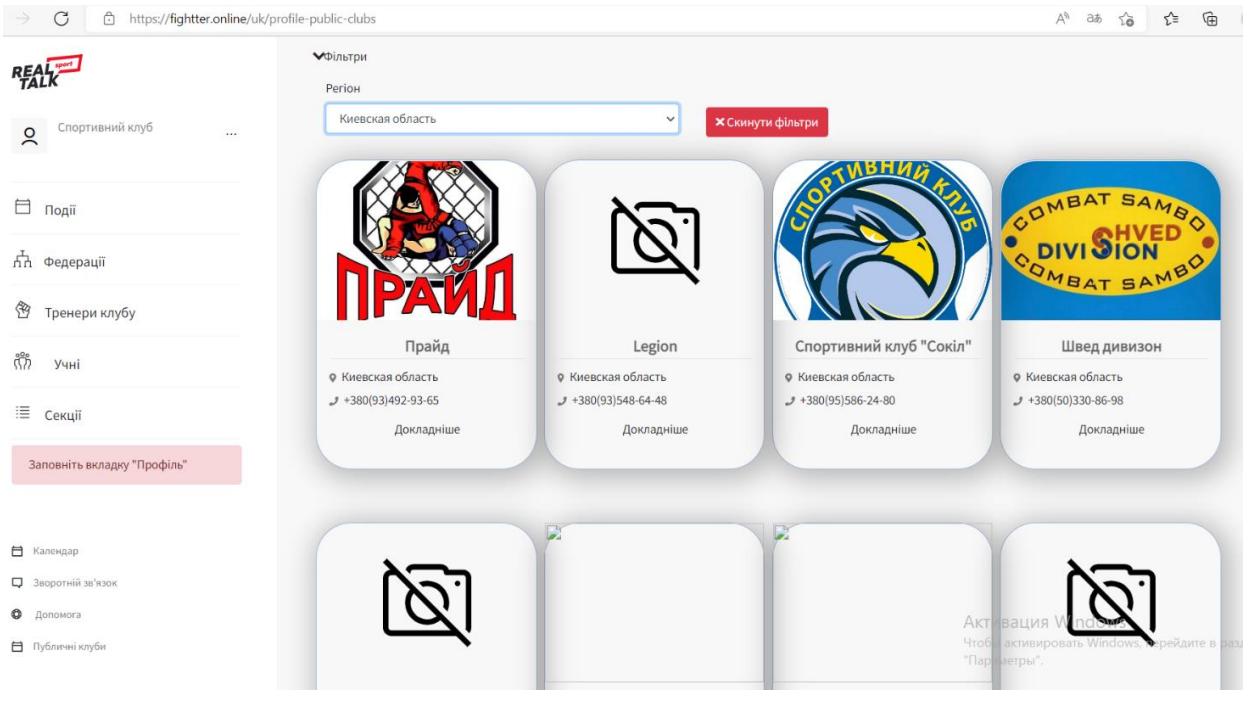

Рис. 3.7 Скріншот сторінки «Публічні клуби»

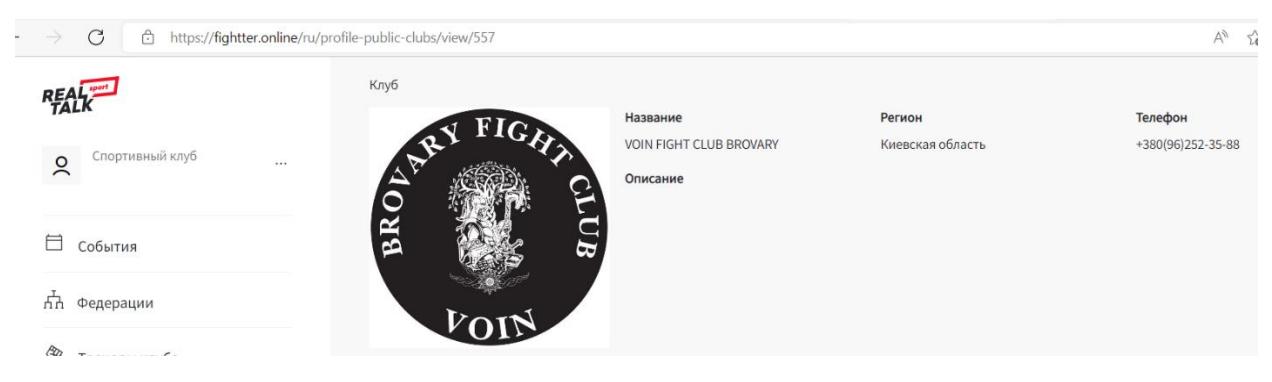

Рис. 3.8 Скріншот сторінки певного спортивного клубу

Користувач, що має роль спортсмена, має доступ до сторінки «Секції», натиснувши відповідну кнопку, та може переглядати повну інформацію про спортивні секції, що відвідує (Рис. 3.9):

| $\mathcal{C}$<br>https://fightter.online/uk/profile-activities<br>$\rightarrow$ |        |                                       |            | $A^h$ as<br>'≿<br>$\delta$ | $\begin{picture}(20,20) \put(0,0){\line(1,0){10}} \put(15,0){\line(1,0){10}} \put(15,0){\line(1,0){10}} \put(15,0){\line(1,0){10}} \put(15,0){\line(1,0){10}} \put(15,0){\line(1,0){10}} \put(15,0){\line(1,0){10}} \put(15,0){\line(1,0){10}} \put(15,0){\line(1,0){10}} \put(15,0){\line(1,0){10}} \put(15,0){\line(1,0){10}} \put(15,0){\line(1$ |         |  |
|---------------------------------------------------------------------------------|--------|---------------------------------------|------------|----------------------------|----------------------------------------------------------------------------------------------------|---------|--|
| <b>REALK</b>                                                                    | Секції |                                       |            |                            |                                                                                                    |         |  |
|                                                                                 |        | Назва                                 | Вид спорту | <b>Bik</b>                 | Місто                                                                                                    | Тренери |  |
| Спортсмен<br>$\sim$<br>$\cdots$                                                 |        | Ви ще не приєднались до жодної секції |            |                            |                                                                                                    |         |  |
|                                                                                 |        |                                       |            |                            |                                                                                                    |         |  |
| 目<br>Секції                                                                     |        |                                       |            |                            |                                                                                                    |         |  |
| Заповніть вкладку "Профіль"                                                     |        |                                       |            |                            |                                                                                                    |         |  |

Рис. 3.9 Скріншот сторінки секцій, що відвідує спортсмен

При натисканні на кнопку «Події», маючи роль спортивного клубу, користувач може бачити «Майбутні», «Проведені» та «Мої» заходи. «Майбутні» події – це події, що ще будуть відбуватись найближчим часом, «Минулі» – усі події, що вже відбулись, а «Мої» – це події у яких приймав участь той чи інший спортивний клуб, що можна бачити на рисунку 3.10:

|                                                                     | Події    |                  | О, Поиск                                                                                 |                                                                |  |
|---------------------------------------------------------------------|----------|------------------|------------------------------------------------------------------------------------------|----------------------------------------------------------------|--|
|                                                                     | Майбутні |                  | Минулі                                                                                   | Moï                                                            |  |
| Регіональна федерація<br>$\gtrsim$<br>$\mathbf{1}$<br>Артур Булигін |          | 07               | Чемпіонат України з грепплінгу<br>серед юніорів та юніорок 2003-                         |                                                                |  |
| 目<br>Події                                                          |          | <b>BEP</b>       | 2004 років народження<br><b>•</b> Грепплінг                                              |                                                                |  |
| лл Спортсмени                                                       |          |                  | • м. Чернівці, Україна                                                                   |                                                                |  |
| ≝<br>Клуби                                                          |          | 07<br><b>BEP</b> | Всеукраїнський турнір серед<br>старших юнаків 2005-2006 років<br>народження з грепплінгу |                                                                |  |
| ពីវិ<br>Збірна                                                      |          |                  | Грепплінг<br>• м. Чернівці, Україна                                                      |                                                                |  |
|                                                                     |          |                  |                                                                                          |                                                                |  |
|                                                                     |          | 07<br><b>BEP</b> | Всеукраїнський турнір серед<br>старших юнаків 2005-2006 років<br>народження з грепплінгу |                                                                |  |
| <b>自</b> Календар                                                   |          |                  | Грепплінг                                                                                |                                                                |  |
| □ Зворотній зв'язок                                                 |          |                  | • м. Чернівці, Україна                                                                   |                                                                |  |
| • Допомога                                                          |          | 07               | Чемпіонат України з грепплінгу<br>серед дорослих                                         | Активация Windows                                              |  |
| В Публичні клуби                                                    |          | <b>BEP</b>       | • Грепплінг                                                                              | Чтобы активировать Windows, перейдите в раздел<br>"Параметры". |  |
|                                                                     |          |                  | • м. Чернівці, Україна                                                                   |                                                                |  |

Рис. 3.10 Скріншот сторінки «Подій»

Сторінка «Федерації» показує до яких спортивних федерацій доєднаний спортивний клуб, що означає у яких видах єдиноборств можуть виступати спортсмени клубу (Рис. 3.11):

| $\mathcal{C}$<br>$\rightarrow$<br>â<br>https://fightter.online/uk/profile-club-federations |           |                                  |        |       | $A_{JJ}$ | $\vec{v}$ | ど       | ⊕ |  |  |
|--------------------------------------------------------------------------------------------|-----------|----------------------------------|--------|-------|----------|-----------|---------|---|--|--|
| <b>REALK</b>                                                                               | Федерації |                                  |        |       |          |           |         |   |  |  |
|                                                                                            | #         | Країна                           | Perion | Спорт | ПІБ      | Email     | Телефон |   |  |  |
| Спортивний клуб<br>$\sim$<br>$\cdots$                                                      |           | Вас не додала ще жодна федерація |        |       |          |           |         |   |  |  |
|                                                                                            |           |                                  |        |       |          |           |         |   |  |  |
| 自<br>Події                                                                                 |           |                                  |        |       |          |           |         |   |  |  |
| лл Федерації                                                                               |           |                                  |        |       |          |           |         |   |  |  |

Рис. 3.11 Скріншот сторінки «Федерації»

Сторінка «Тренери клубу» показує контакти усіх тренерів, що викрадають у даному спортивному клубі (Рис. 3.12):

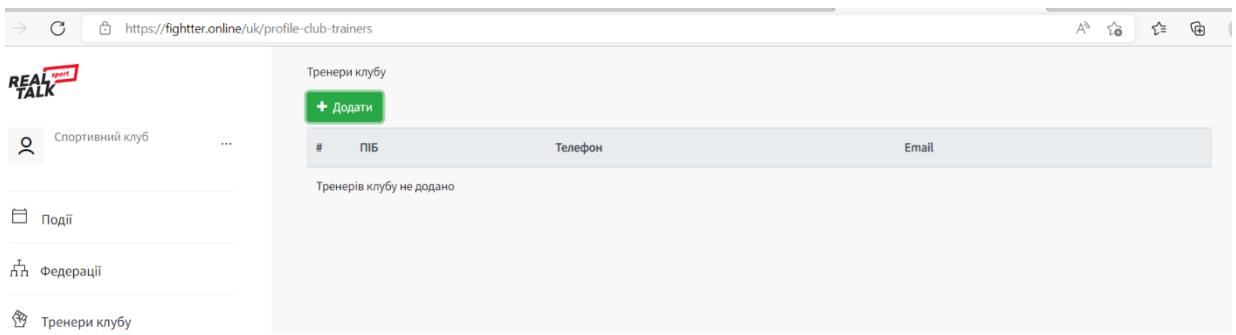

Рис. 3.12 Скріншот сторінки «Тренери клубу»

Сторінка «Учні» багатофункціональна та показує спортсменів, що належать даному спортивному клубу (Рис. 3.13). За допомогою кнопки «Активні учні/Неактивну учні» користувач може обирати які учні клубу будуть показані у певний момент, тобто це свого роду фільтрація. За допомогою кнопки «Таблиця/Іконки» користувач може змінити спосіб показу, на той який йому буде зручнішим – у вигляді таблиці, або ж у вигляді іконок(плитки). Для того аби мати змогу додати усіх спортсменів одночасно – необхідно завантажити файл, перед цим потрібно завантажити файл із шаблоном для імпорту учнів. Для зручного перегляду усіх учнів клубу, на сторінці також є можливість фільтрації за ПІП, віком, секцією, медоглядом та страхуванням. Тобто відфільтрувати спортсменів можливо за будь-яким необхідним параметром.

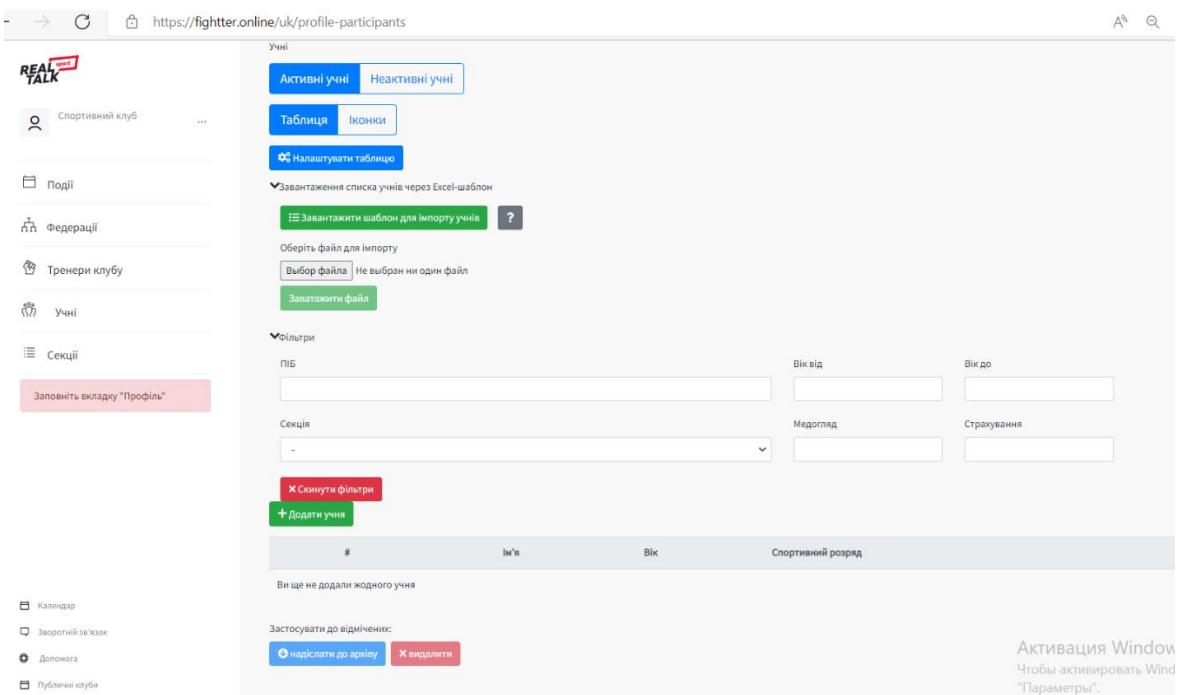

Рис. 3.13 Скріншот сторінки «Учні»

Також за допомогою кнопки «Налаштувати таблицю» можна відобразити тільки необхідні, на певний момент часу, параметри учнів, аби тренер (представник клубу або федерації) бачив тільки необхідну інформацію, що показано на рисунку 3.14:

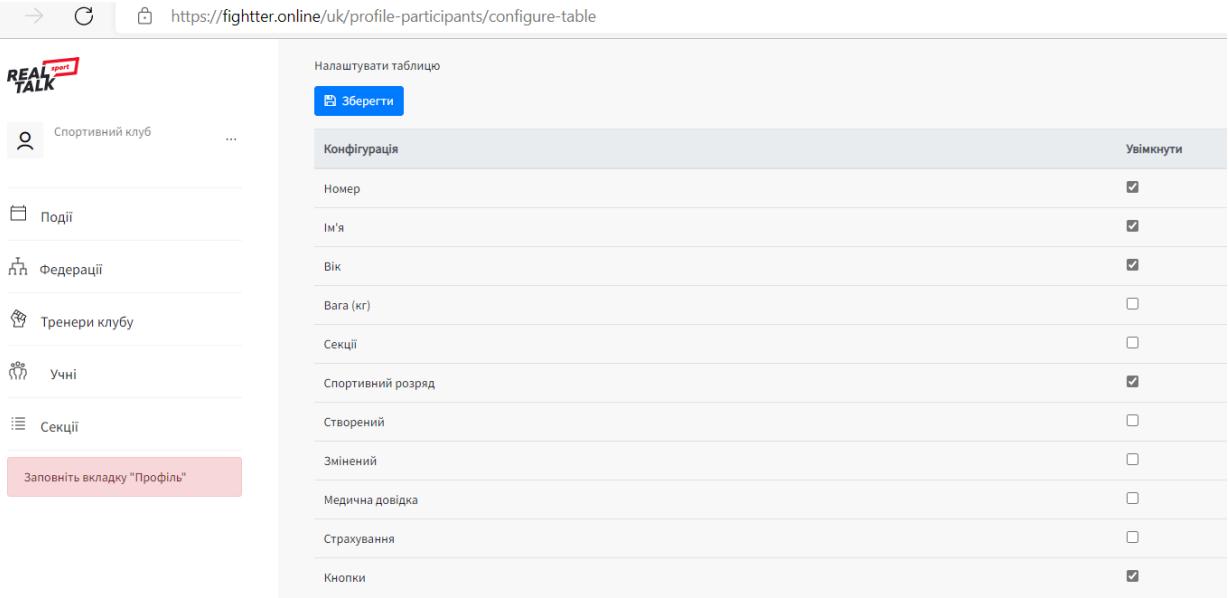

Рис. 3.14 Скріншот налаштування таблиці учнів

Також є можливість додавати кожного учня індивідуально та вносити усі його дані – до найдрібніших подробиць. На рисунку 3.15 відображені поля, які необхідно заповнити при додаванні нового учня. Уся інформація розподілена на вкладки, а саме: «Особисті дані», «Фотографія», «Батьки», «Секції», «Спортивні розряди», «Результати подій», «Додаткові відомості», «Міжнародні дані», «Тренери» та «Збірні». Користувач одразу може бачити вкладку «Особисті дані», де можливо вводити усі особистісно-індивідуальну інформацію спортсмена.

Під час додавання нового учня до клубу усі вкладки недоступні, поки не введені основні дані (Рис. 3.16). Одразу після натискання кнопки «Зберегти» у користувача з'являється повідомлення «Учень успішно збережений» та інші вкладки стають активними для їх подальшого заповнення.

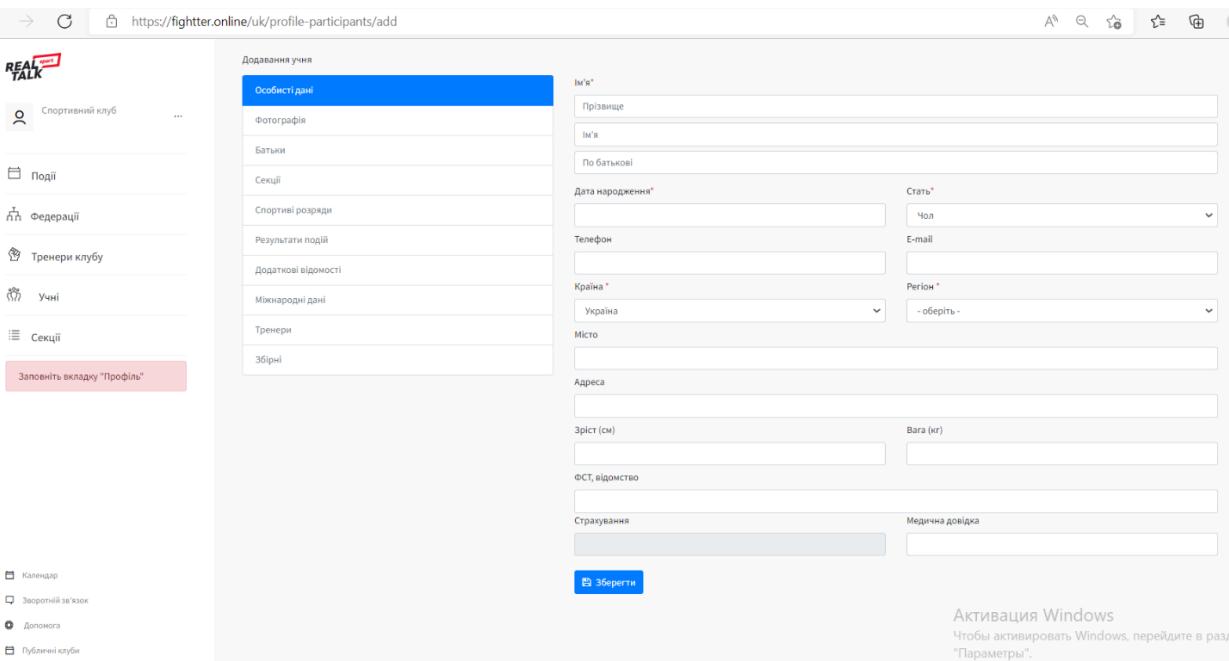

Рис. 3.15 Скріншот сторінки додавання нового учня

| C<br>$\rightarrow$                                           | https://fightter.online/uk/profile-participants/edit/9138 |                         | $A^{\wedge} \quad \text{Q} \quad \uparrow \stackrel{\wedge}{\bullet} \quad \uparrow \stackrel{\wedge}{\bullet} \quad \text{Q} \quad \downarrow$ |
|--------------------------------------------------------------|-----------------------------------------------------------|-------------------------|----------------------------------------------------------------------------------------------------|
| <b>REALK</b>                                                 | Учень успішно збережений                                  |                         | $\bar{\mathsf{x}}$                                                                                                    |
|                                                              | Редагування учня                                          |                         |                                                                                                    |
| Спортивний клуб<br>$\lambda$<br>$\cdots$<br>Денис Коблицький | Особисті дані                                             | IM'S"                   |                                                                                                    |
|                                                              | Фотографія                                                |                         |                                                                                                    |
| <b>□</b> події                                               | Батьки                                                    | Євгеній                 |                                                                                                    |
|                                                              | Секції                                                    | Сергійович              |                                                                                                    |
| пп Федерації                                                 |                                                           | Дата народження"        | Стать*                                                                                                    |
| <sup>₹</sup> Тренери клубу                                   | Спортиві розряди                                          | 13.07.1990              | Чол<br>$\checkmark$                                                                                                    |
|                                                              | Результати подій                                          | Телефон                 | E-mail                                                                                                    |
| តិវិ<br>Учні                                                 | Додаткові відомості                                       | +380(63)259-23-57       | tkachyk.yug@gmail.com                                                                                                    |
| <b>Е Секції</b>                                              | Міжнародні дані                                           | Країна*                 | Periou*                                                                                                    |
|                                                              | Тренери                                                   | $\checkmark$<br>Україна | Київ<br>$\checkmark$                                                                                                    |
|                                                              | <b>Збірні</b>                                             | Місто<br>Київ           |                                                                                                    |
|                                                              |                                                           | Адреса                  |                                                                                                    |
|                                                              |                                                           | Прирічна, 5             |                                                                                                    |
|                                                              |                                                           | Зріст (см)              | Bara (Kr)                                                                                                    |
|                                                              |                                                           | 187                     | 100.0                                                                                                    |
|                                                              |                                                           | ФСТ, відомство          |                                                                                                    |
|                                                              |                                                           |                         |                                                                                                    |
|                                                              |                                                           | Страхування             | Медична довідка                                                                                                    |
| □ Календар                                                   |                                                           |                         | 01.10.2022                                                                                                    |
| □ Зворотній зв'язок                                          |                                                           | В Зберегти              | Активация Windows                                                                                                    |
| • Допомога                                                   |                                                           |                         |                                                                                                    |

Рис. 3.16 Скріншот вводу основних даних учня

У вкладці «Фотографія» користувач може завантажити фото учня. У вкладці батьки користувач може внести контактні дані двох батьків спортсмена (Рис. 3.17). Додати учня до секцій, що він відвідує можна на вкладці «Секції».

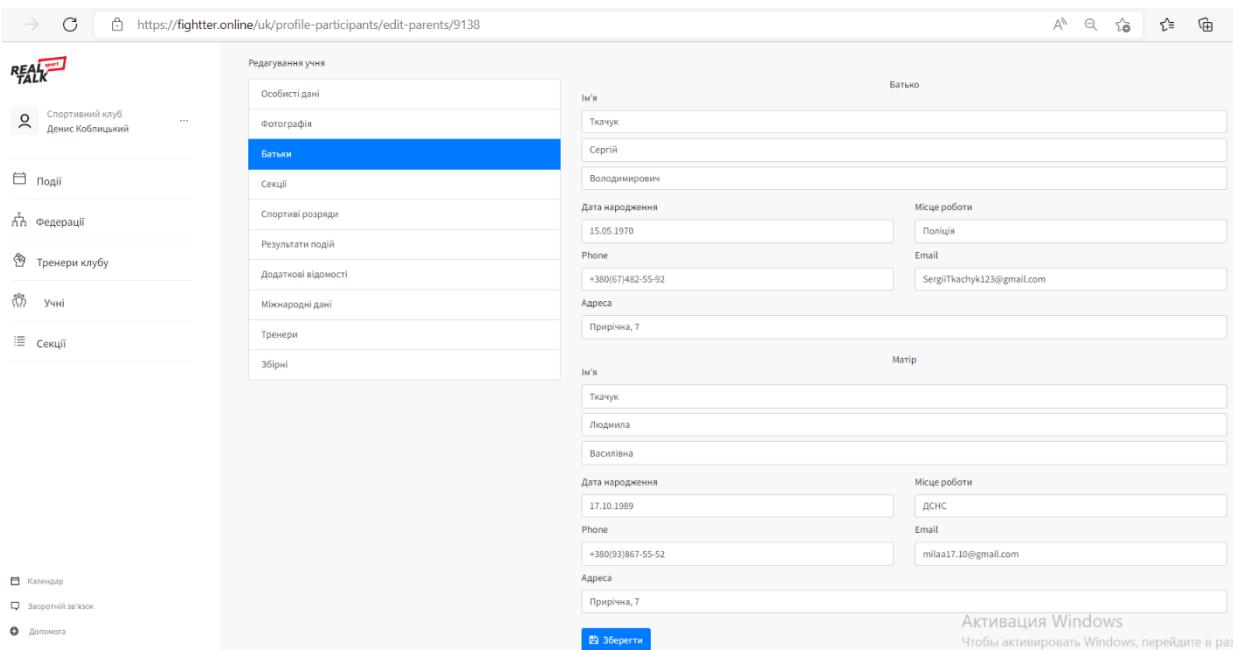

Рис. 3.17 Скріншот вводу даних про батьків учня

Присвоїти спортивний розряд спортсмену можливо на вкладці «Спортивні розряди», що показано на рисунку 3.1.18:

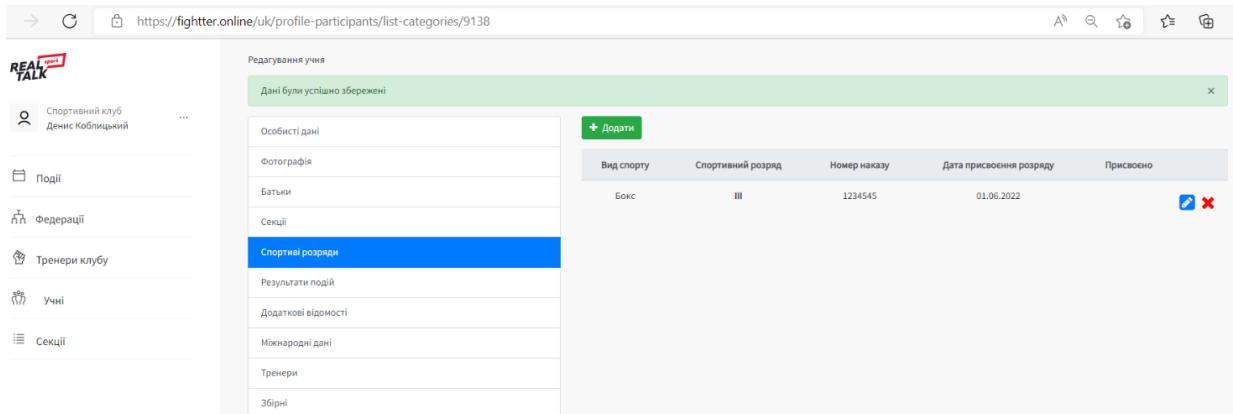

Рис. 3.18 Скріншот присвоєння розряду учня

У вкладці «Результати подій» користувач може переглядати результати спортсмена, які він досягнув на чемпіонатах, турнірах та ін.

У вкладці «Додаткові відомості» спортивний клуб може занести відомості спортсмена про національність, стаж його тренувань, діяльність, освіту та місце роботи (рис. 3.19). Ім'я та прізвище спортсмена транслітерацією можна внести у вкладці «Міжнародні дані», що знадобиться, якщо спортсмен буде виступати на міжнародній спортивній арені. Вкладка «Тренери» дозволяє додати нового та переглянути тренерів, що вже тренують

спортсмена. Також у вклаці «Збірні» керівник, або особа яка має доступ до акаунту, може переглядати збірні команди, у яких знаходиться спортсмен.

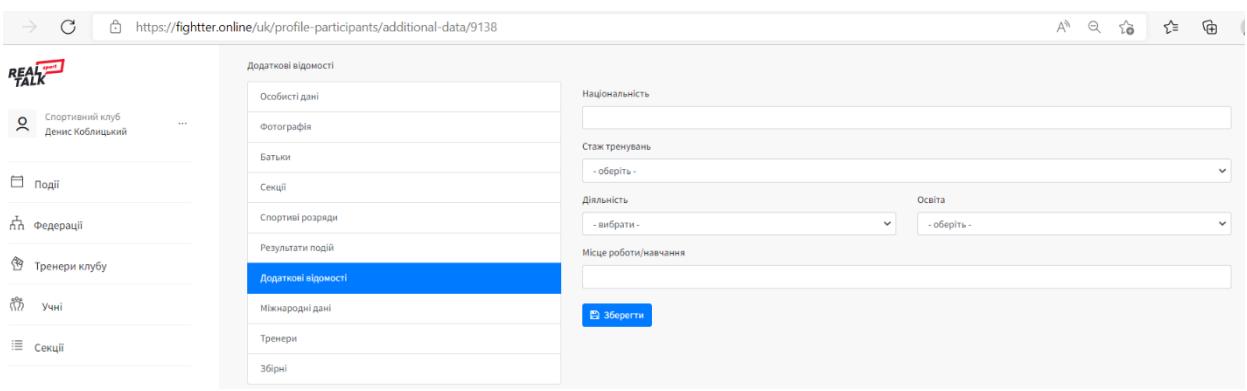

Рис. 3.19 Скріншот додаткових відомостей учня

Повертаючись до секцій, які учні можуть відвідувати, – користувач системи у ролі спортивного клубу може додавати нові секції клубу, що зображено на рисунку 3.20. Тут може міститись інформація про вид спороту, тренера та актуальний розклад певного направлення та інше.

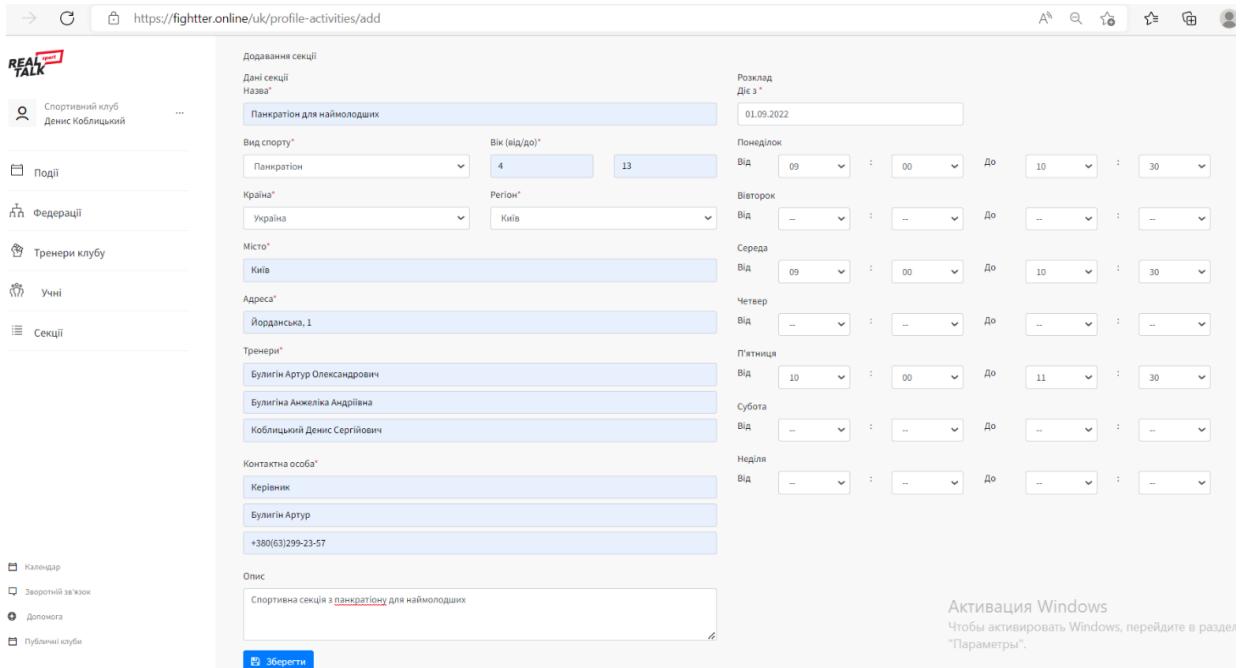

Рис. 3.1.20 Скріншот додавання нової секції клубу.

Також варто згадати про такі, не менш важливі ролі користувачів, як регіональної федерації (рис. 3.21) та національної федерації. У користувача, що має роль регіональної федерації, є також можливість змінювати вид спорту. У персональному кабінеті регіональної федерації можна змінювати не тільки особисті дані, а й дані самої федерації. Статус регіональної федерації може

присвоїти тільки користувач із роллю національної федерації. І роль національної федерації користувачу, може призначити лише адміністратор CRM системи.

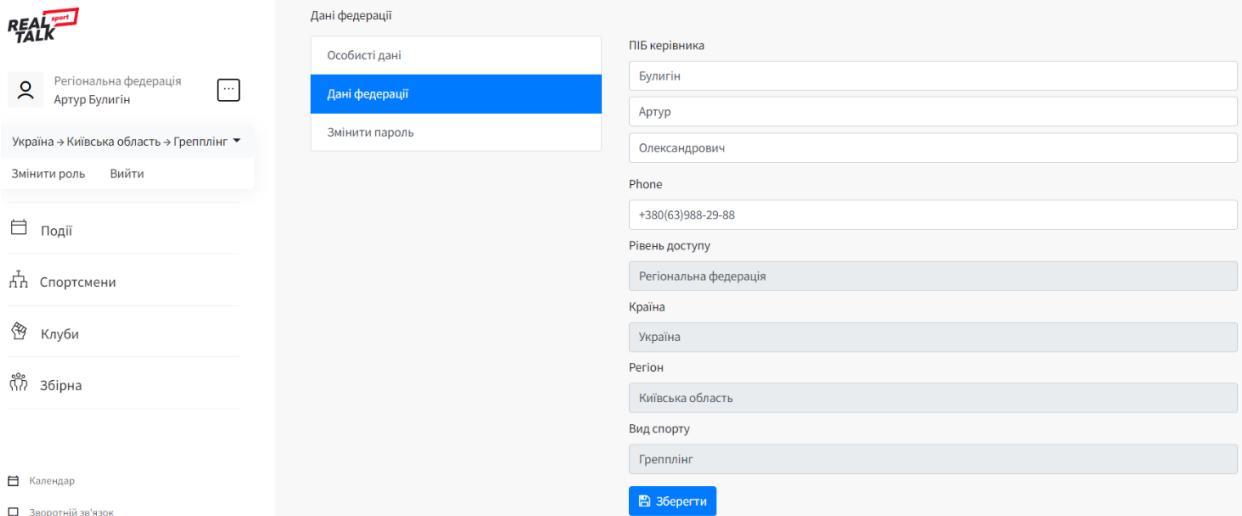

Рис. 3.21 Скріншот користувача із роллю регіональної федерації

Повертаючись до можливості змінювати вид спорту (наприклад, грепплінг чи панкратіон) у користувача із роллю регіональної федерації є можливість переглядати та редагувати події (про це навіть свідчить зелена рамка, рис. 3.22). Проте, якщо обраний вид спорту регіональної федерації, наприклад, грепплінг, то редагувати або видаляти подію, що відноситься, наприклад, до панкратіону – неможливо. У такому випадку, необхідно змінити вид спорту на інший – доступний.

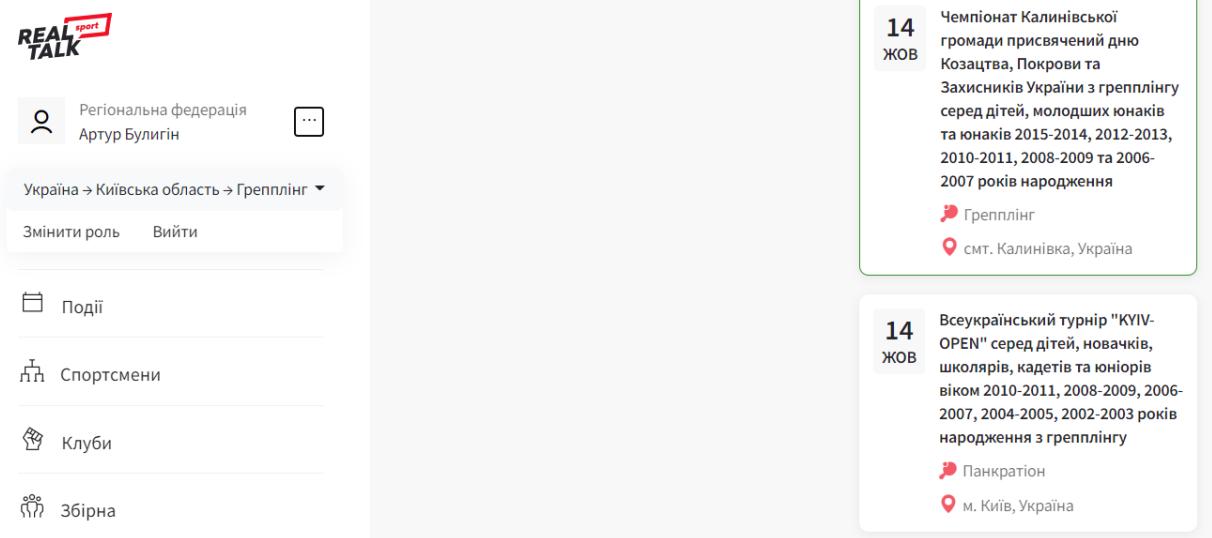

Рис. 3.22 Скріншот, що показує вид спорту та доступність редагування події

Однією із важливих ролей користувачів є національна федерація. Панель такого користувача дещо відрізняється від попередніх користувачів (рис. 3.23).

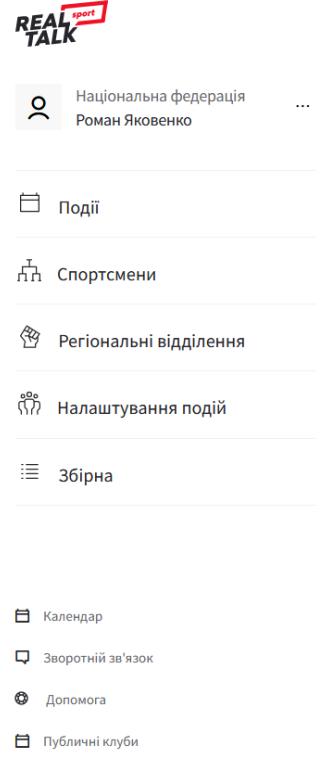

Рис. 3.23 Скріншот користувача із роллю національної федерації

У розділі «Налаштування подій» є вкладки, за допомогою яких, стає можливим створення, зміна, редагування, видалення та ін. елементів управління подією. Такими елементами є розділи змагань, вікові та вагові категорії, нарахування балів за кругову систему, логотип та присвоєння балів за командний залік.

У розділі «Регіональні відділення» користувач може одночасно правити інформацію про усі обласні федерації та зберегти усю інформацію натиснувши одну кнопку «Зберегти», що знаходиться у кінці сторінки.

### **3.2 Архітектура СRМ-системи**

CRM-система має дуже багато елементів, що роблять її управління доступним та функціональним. Кожен елемент виконує свою безпосередню функцію, про що свідчать типи розташованих об'єктів на сторінках.

Усі сторінки у CRM-системі поділені на бокову панель та основний робочий простір. Основними елементами бокової панелі є:

− логотип самої CRM-системи;

− іконка, де може розташовуватись фото користувача;

− написи, що містять інформацію про роль користувача та його ім'я чи назва;

кнопка (на якій зображено мнемонічні три крапки), що приховують ще дві кнопки («змінити роль» та «вийти»);

− основні вкладки дій (такі як «події», «федерації», «тренери клубу», «учні», «секції» та ін.);

− допоміжні вкладки дій (такі як «календар», «зворотній зв'язок», «допомога», «публічні клуби»).

Усі елементи основного робочого простору важко перерахувати одним списком, адже при переході на певну сторінку, ці елементи будуть різними та відповідно матимуть різні функції.

На сторінці профілю користувача із певною роллю, (на поточному етапі не є критичним, під якою саме роллю користувач зайшов у систему), основний робочий простір (рис. 3.24) містить напис «Особисті дані» з самого верху сторінки. У подальшому аналогічні написи будуть свідчити про «характер» сторінки та яке її призначення. Також сторінка профілю користувача умовно поділена на дві половини – одна містить вкладки, що дають можливість перейти на інші сторінки чи виконати певну дію, а інша – відображає обрану вкладку чи саму дію.

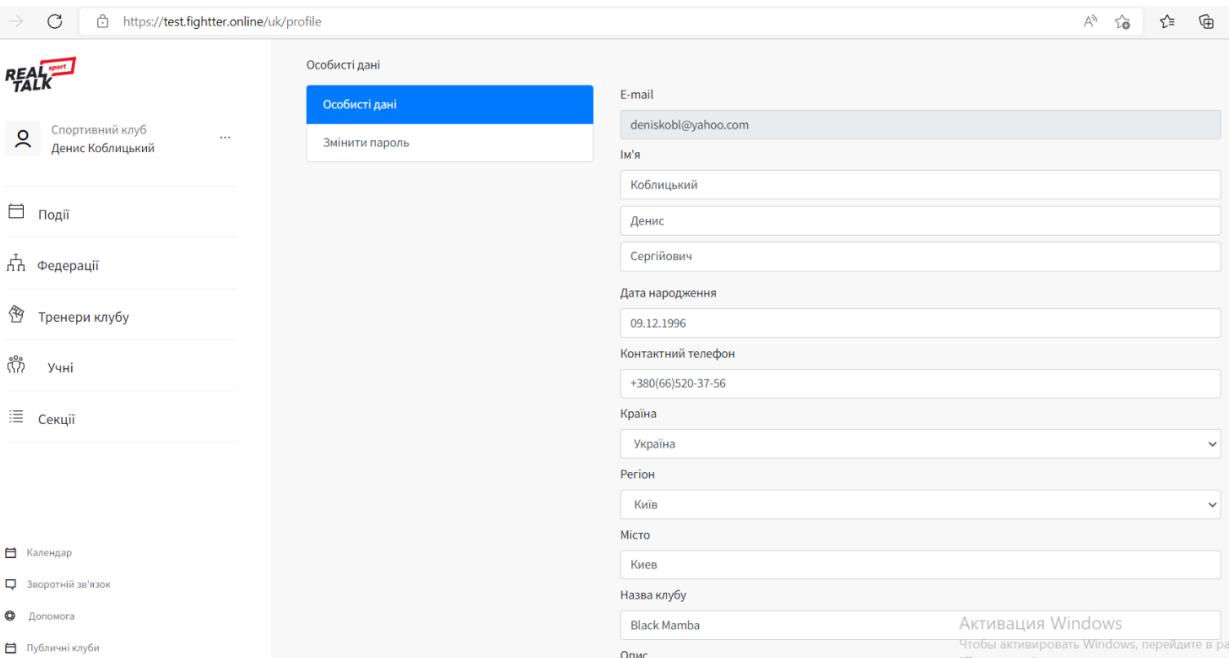

Рис. 3.24 Скріншот сторінки профілю користувача

Наприклад, на сторінці профілю особистих даних користувача, із роллю «спортивний клуб», є написи та відповідні поля:

e-mail;

ім'я (та відповідні три поля для ім'я, прізвища та по-батькові людини);

− дата народження;

− контактний телефон;

− країна (має випадаючий список, аби обрати одну позицію із наявних);

− регіон(має випадаючий список, аби обрати одну позицію із наявних);

місто;

− назва клубу;

− опис (має текстовий абзац, аби мати можливість більш докладно описати клуб).

Також на даній сторінці є прапорець вибору «публічний клуб», кнопка «вибір файлу» для завантаження логотипу спортивного клубу, посилання для запрошення приєднатись спортсмену до клубу, та кнопка «зберегти» усю введену інформацію.

Країна Україна Регіон Kuïn - оберіть -Київ Автономна Республіка Крим Вінницька область Волинська область Дніпропетровська область Донецька область Житомирська область Закарпатська область Запорізька область Івано-Франківська область Київська область Кіровоградська область Луганська область Львівська область Миколаївська область Одеська область Полтавська область Рівненська область Севастополь **AKTUBALIUS Windows** 

Вище згаданий випадаючий список, показано на рисунку 3.25:

Рис. 3.25 Скріншот випадаючого списку, що дозволяє обрати регіон, тобто область України, у якій знаходиться користувач

При виборі вкладки «Події», користувач бачить на головному робочому просторі відповідний напис, «віконце» пошуку необхідної події, та три основні вкладки, що розділяють події за хронологічним та особовим показниками. У кожній плитці події знаходиться інформація (Рис. 3.26):

- назва чемпіонату/турніру/змагання;
- вид спорту, з якого відбудеться чи відбулась подія;
- місце проведення;
- дата проведення.

Також слід зазначити, що зеленою рамкою, відмічена подія, що відноситься до «моїх».

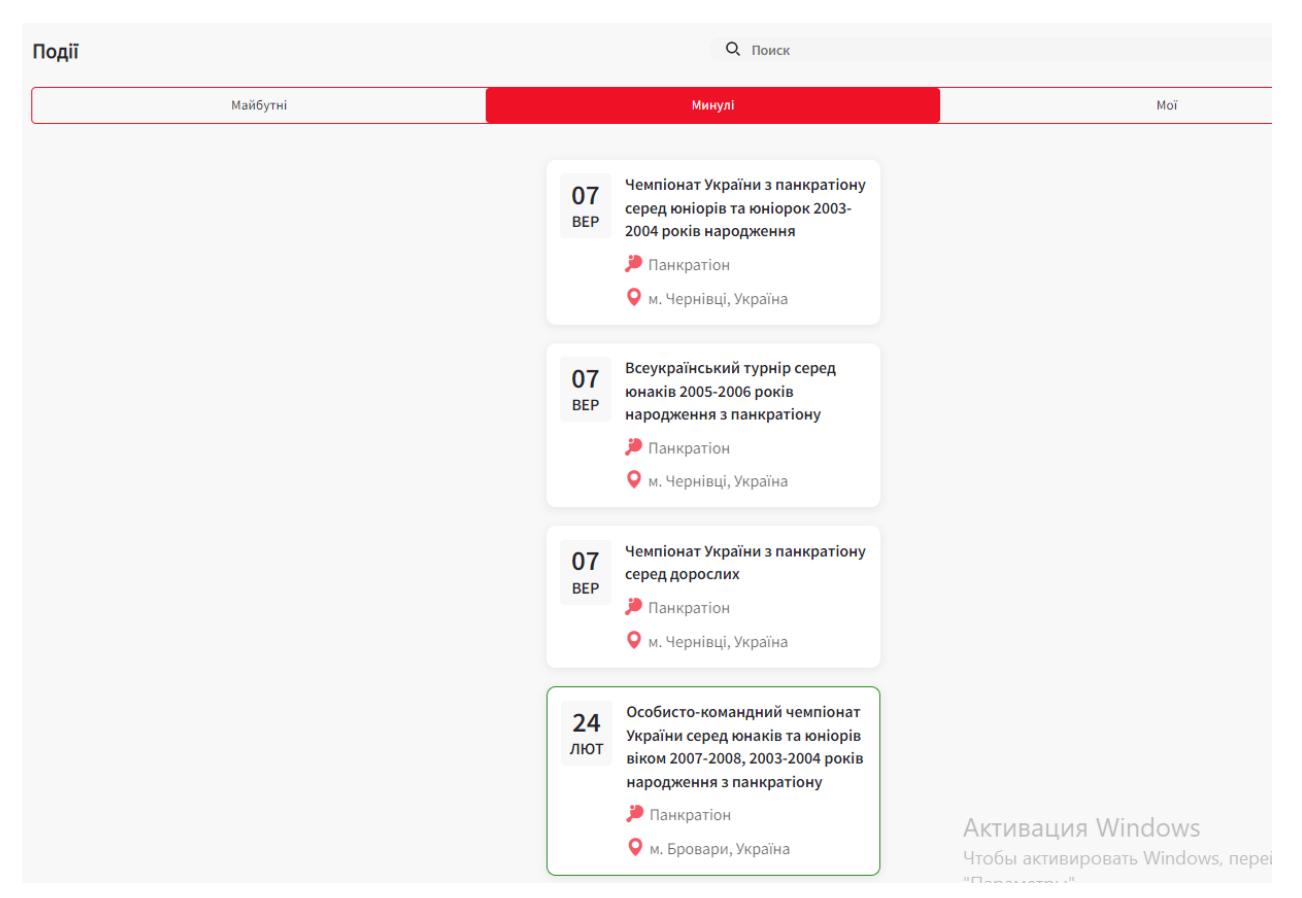

Рис. 3.26 Скріншот вкладки «Події»

Якщо клікнути правою кнопкою миші на певну плитку події, то користувач перейде на сторінку цієї події (Рис. 3.27). На ній міститься уся інформація та функції керування подією.

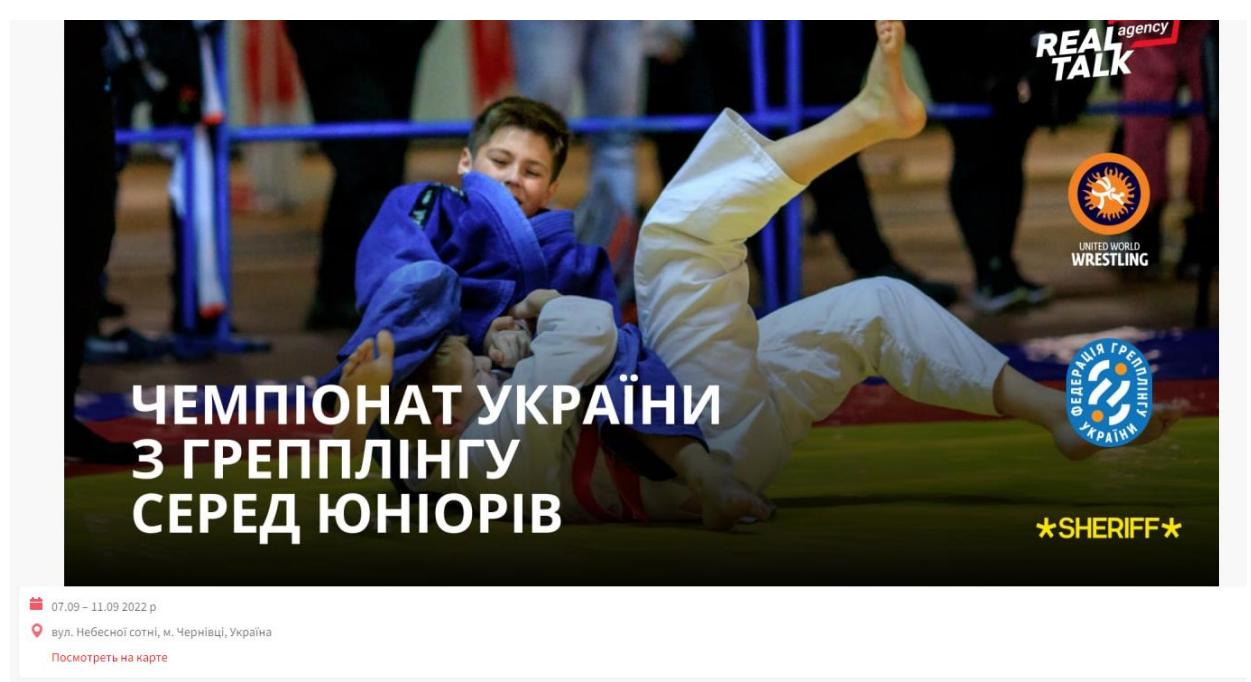

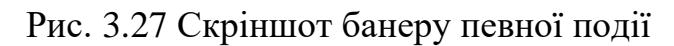

Перше, що одразу кидається у очі, це банер заходу, на якому присутнє зображення спортсменів, вказано який саме захід та можуть бути зазначені спонсори та партнери. Однак, слід зазначити, що подія може і не містити банеру.

Одразу після зображення вказані дати проведення заходу із єдиноборств, локація проведення заходу та можливість переглянути її на карті.

Далі, на середині сторінки користувач може бачити повну назву події за регламентом, вікові та вагові категорії учасників змагань та розмір благодійного стартового безповоротного внеску, що зображено на рисунку 3.28:

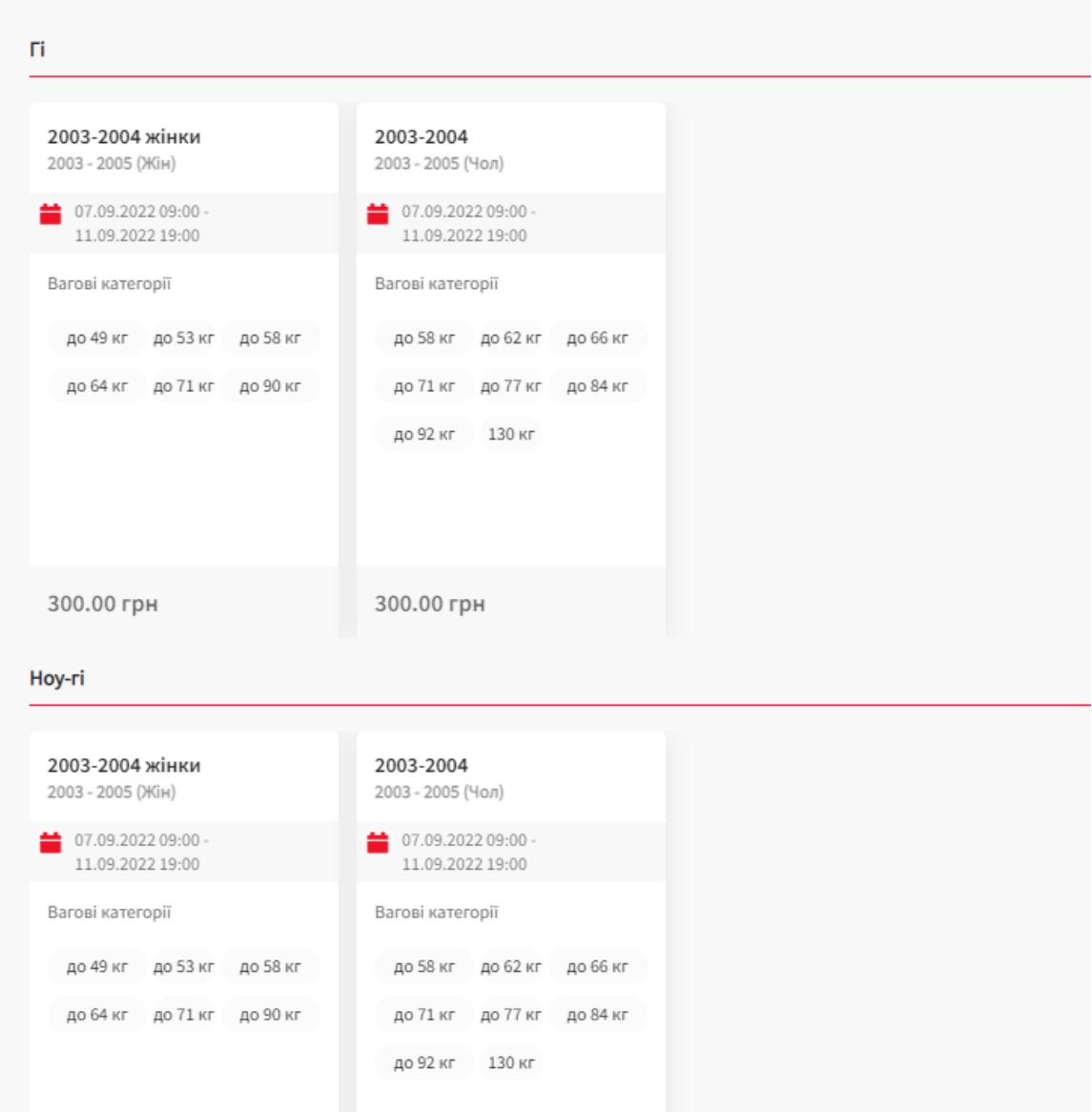

Чемпіонат України з грепплінгу серед юніорів та юніорок 2003-2004 років народження

Рис. 3.28 Скріншот регламенту певної події

Також користувач може бачити погодинний регламент події, якщо користувач (автор події) опублікував це на загальному робочому просторі (рис. 3.29). Слід зазначити, що уся інформація подається у текстовому вигляді.

 $09.00 -$ Засідання мандатної комісії та зважування Неліпя 11.00 учасників змагань Суддівський семінар, нарада представників 19.06.2022p. команд та суддів. Грепплінг  $11.00 -$ Жеребкування у вагових категоріях. 12.00  $12.00 -$ Попередні та фінальні поєдинки з грепплінг у 14.00 розділі Ноу-гі 2013 та 2012-2011 років

2006 років народження.

народження.

переможців.

переможців.

 $14.00 -$ 

15.00

 $15.00 -$ 

16.30

 $16.30 -$ 

17.00

Благодійний турнір з грепплінгу на честь Тимофія Рудяка серед 2005-2006, 2007-2008, 2009-2010, 2011-2012 та 2013 р.н.

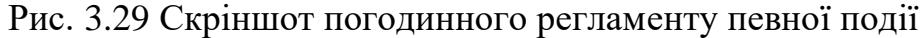

Підведення підсумків та нагородження

Урочисте відкриття змагань та нагородження

Попередні та фінальні поєдинки з грепплінг у

розділі Ноу-гі 2010-2009, 2007-2008 та 2005-

Переміщаючись вниз по сторінці користувач може бачити кнопки керування столами/килимами та інші, а саме: «завантажити файл регламенту», «результати події», «список учасників», «присвоїти результати», «команді результати» та «сітки». Також автор події має кнопки «редагувати» та «видалити», що дозволяють редагувати чи видалити подію із CRM системи (Рис. 3.30).

| Первый стол:                                    |                                                                                           |
|-------------------------------------------------|-------------------------------------------------------------------------------------------|
| Первый стол                                     |                                                                                           |
| Налаштування                                    |                                                                                           |
| Протокол                                        |                                                                                           |
| Підготовка трансляції                           |                                                                                           |
| Черга Первый стол                               |                                                                                           |
| Второй стол:                                    |                                                                                           |
| Второй стол                                     |                                                                                           |
| Налаштування                                    |                                                                                           |
| Протокол                                        |                                                                                           |
| Підготовка трансляції                           |                                                                                           |
| Черга Второй стол                               |                                                                                           |
| ىغ<br>Завантажити файл регламенту<br>$\epsilon$ | $\hat{\phantom{a}}$<br>$\checkmark$<br>$\mathbf{v}$                                       |
| • Результати події                              |                                                                                           |
| <b>Е Список учасників</b>                       |                                                                                           |
| ☑<br>Привласнити результати                     |                                                                                           |
| ៶ឹរី<br>Командні результати                     |                                                                                           |
| $\frac{1}{h}$ Citku                             |                                                                                           |
| Редагувати                                      | AKTIVIBALIVIX WITTOOWS<br>Shaqanitin<br>Utobu aktubunobati: Windows, neneğalite b. nasaer |

Рис. 3.30 Скріншот сторінки, де знаходяться кнопки керування

столами/килимами

Кнопки керування столами/килимами під час поєдинку:

- − «Стіл»;
- − «Налаштування»;
- − «Протокол»;
- − «Підготовка трансляції»;
- − «Черга столу».

При натисканні кнопки «Налаштування», користувачу відкривається сторінка налаштування суддівського килиму, де можна обирати розділ, вікову та вагову категорії, ставити зустріч у турнірній сітці та налаштовувати таймер. Аби налаштувати таймер, користувачу необхідно натиснути кнопку із зображенням секундоміра. Після чого, на екрані з'явиться вікно налаштування основного часу, що показано на рисунку 3.31:

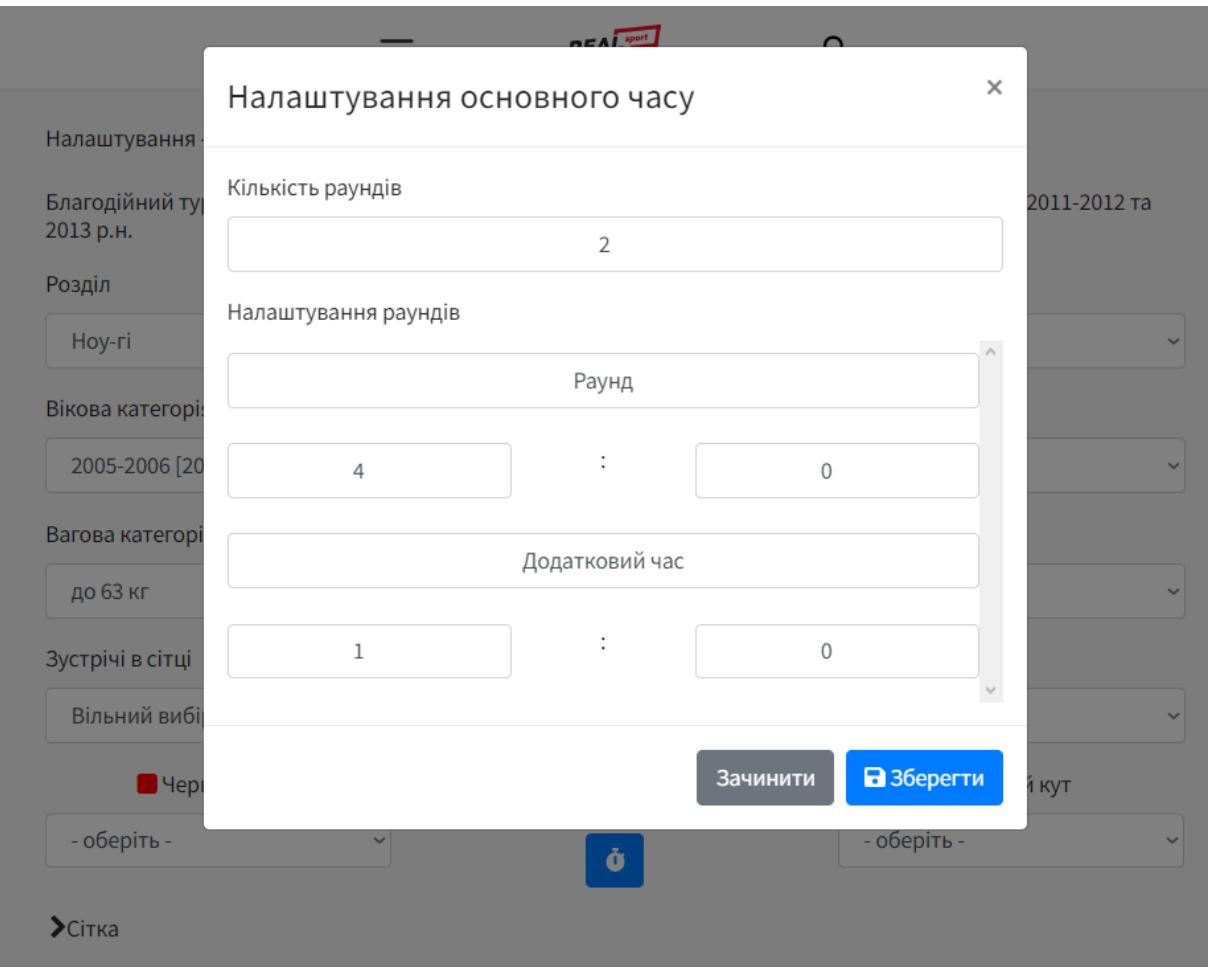

Рис. 3.31 Скріншот налаштування основного часу

У вікні налаштування основного часу користувач власноруч, за допомогою полів, може встановлювати необхідну кількість раундів, їх тривалість, додатковий час і також редагувати назви раундів за необхідністю.

Також слід зазначити елементи сторінки реєстрації на змагання, що відкривається після натискання кнопки «Список учасників» (Рис. 3.32).

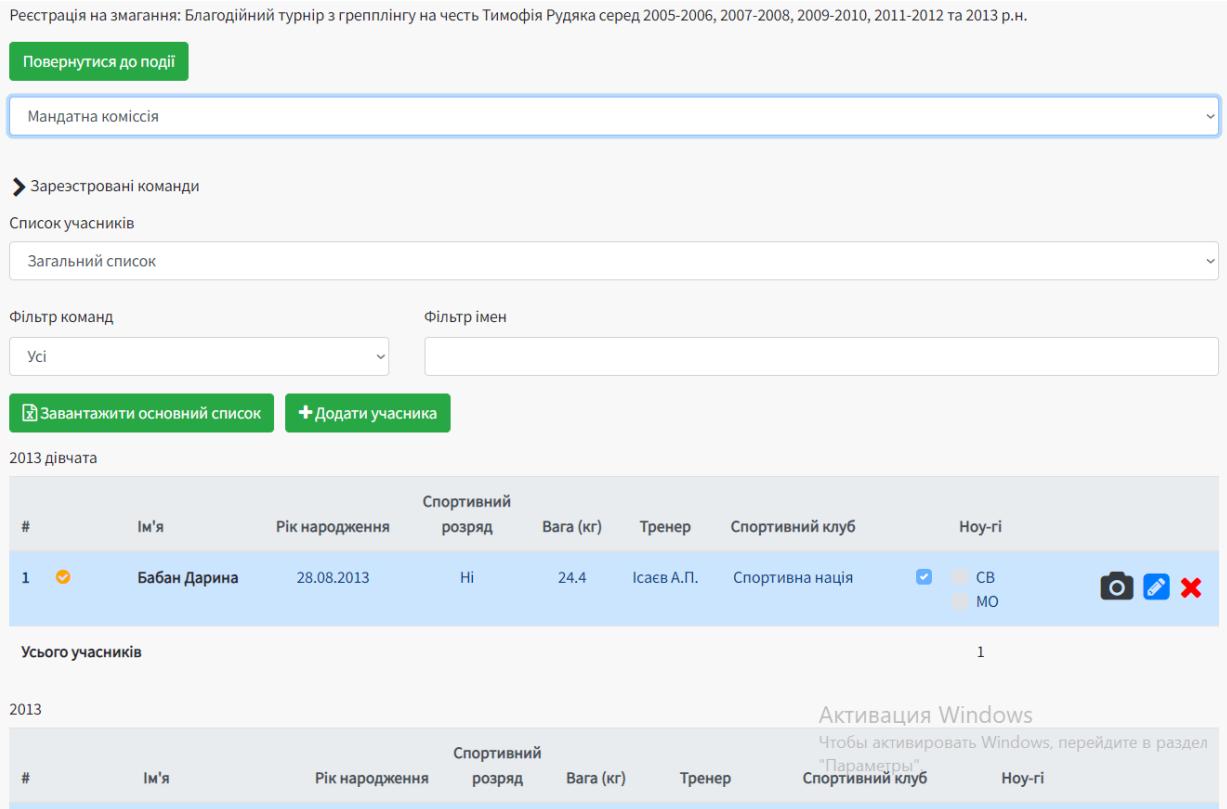

Рис. 3.32 Скріншот реєстрації на змагання (розділ «Мандатна комісія»)

Кожен учасник у списку має три основні кнопки – «Зробити фото», «Редагувати», «Видалити», що підкріплені мнемонічними зображеннями.

Для того щоб обрати необхідний етап змагань, потрібно відкрити перший випадаючий список. Автоматично обраний пункт є «Мандатна комісія», проте якщо обрати «Зважування» користувач може бачити зображене на рисунку 3.33, і якщо обрати «Жеребкування» користувач може бачити зображене на рисунку 3.34.

Реєстрація на змагання: Благодійний турнір з грепплінгу на честь Тимофія Рудяка серед 2005-2006, 2007-2008, 2009-2010, 2011-2012 та 2013 р.н.

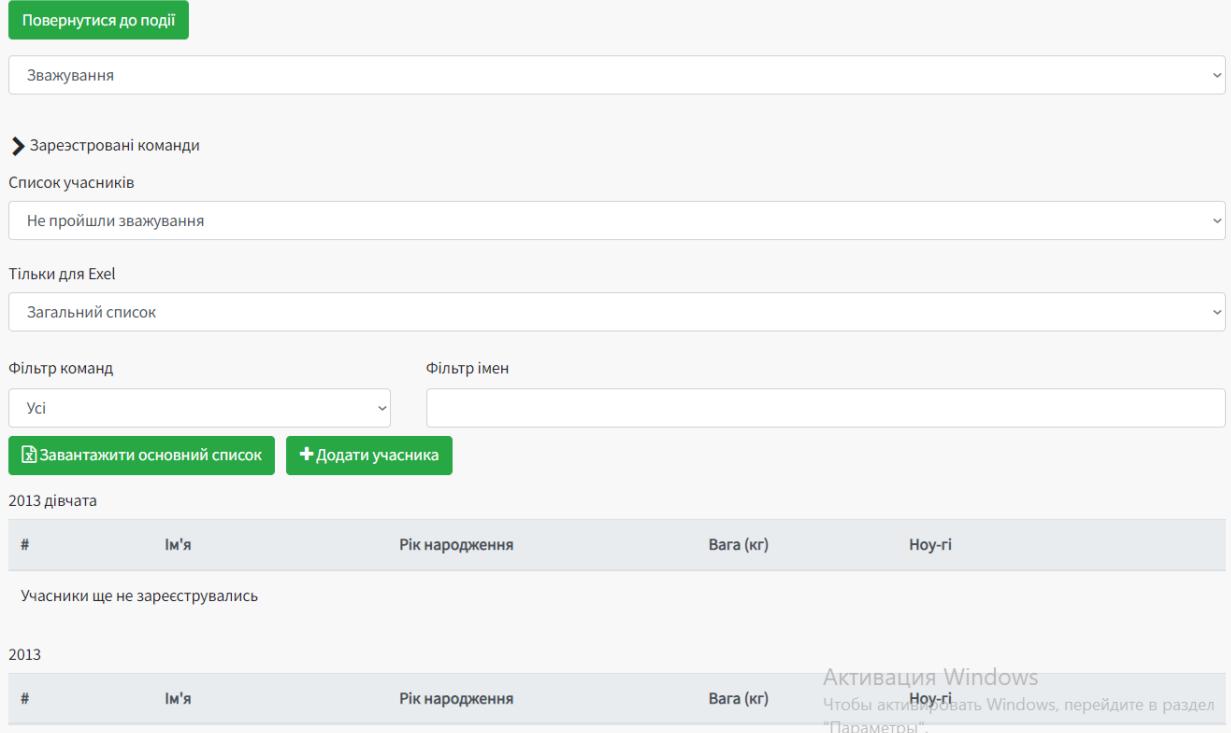

## Рис. 3.33. Скріншот розділ «Зважування»

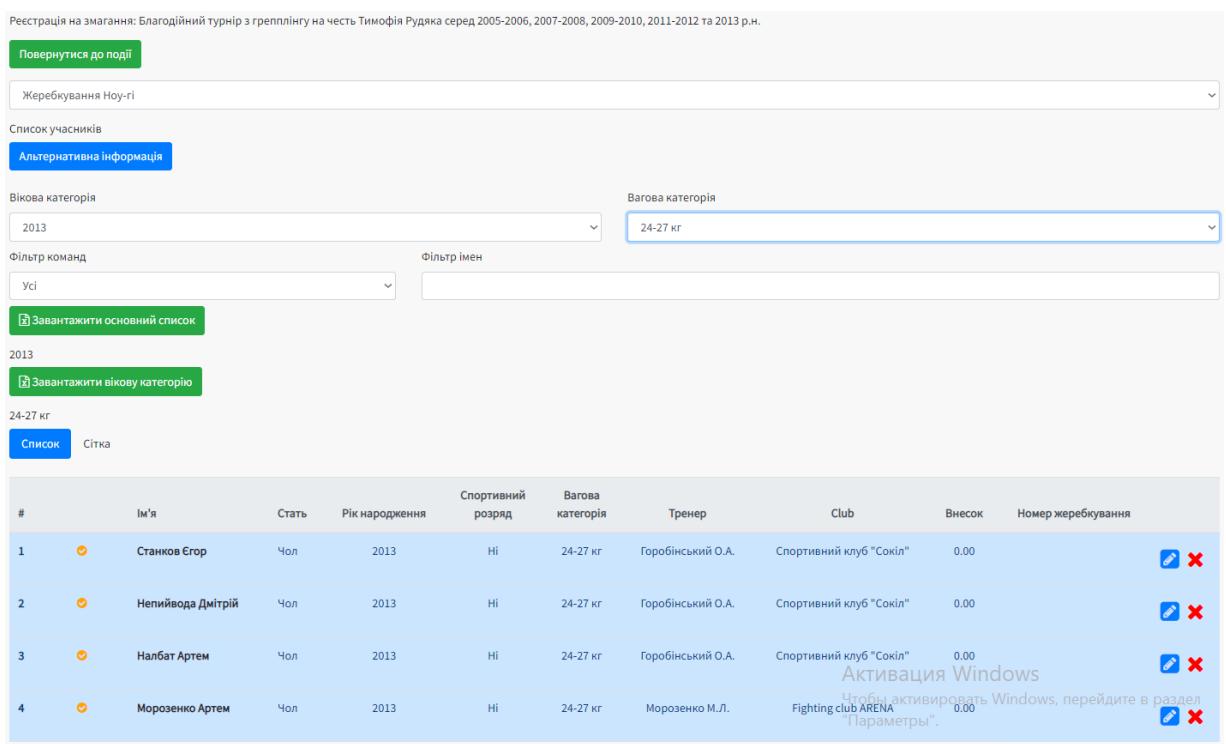

### Рис. 3.34 Скріншот розділ «Жеребкування»

Після натискання кнопки «Сітки» на сторінці певної події користувач, у випадаючих списках, може обрати необхідний розділ, вікову категорію та вагову категорії, і йому буде доступна турнірна сітка поєдинків із переможцем у кожній зустрічі, що зображено на рис 3.35:

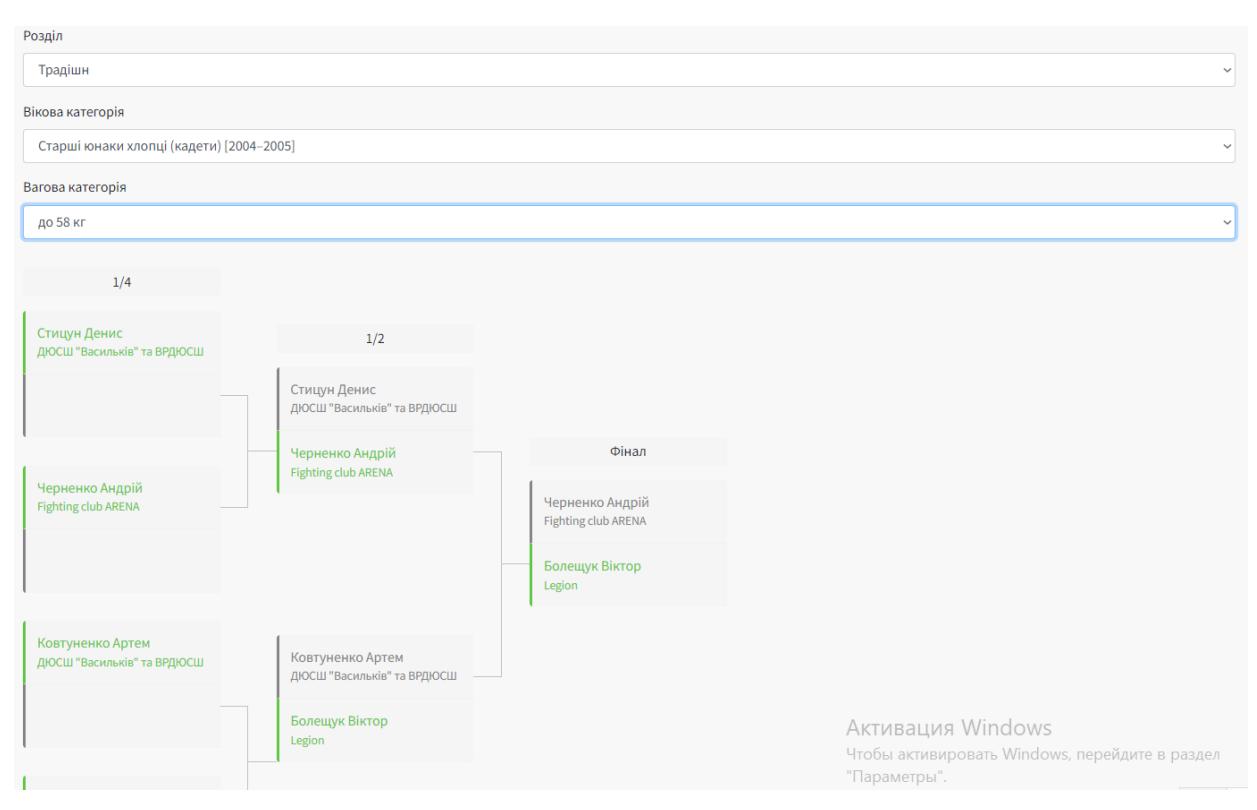

Рис. 3.35 Скріншот сторінки «Сітки»

Однією із важливих ролей користувачів є національна федерація. Панель такого користувача значно відрізняється від попередніх користувачів (Рис. 3.36). Основними елементами, що відрізняються, на панелі керування є «Регіональні відділення», «Налаштування подій». Також неможливо не звернути увагу, що у верхньому лівому куті, одразу під логотипом, на напис «Регіональна федерація». Він додатково свідчить про роль користувача у системі.

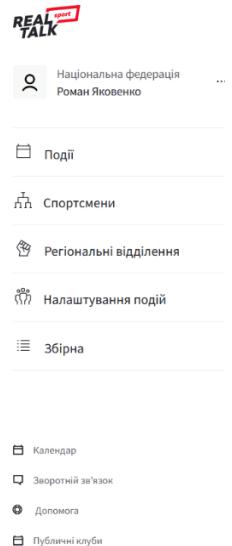

Рис. 3.36 Скріншот панелі користувача із роллю національна федерація

Вкладка «Регіональні відділення» містить інформацію про федерації усіх областей України з певного виду спорту, що обраний на панелі керування. Інформація, що міститься це – назва регіону, e-mail та ім'я президента регіональної федерації. Це зображено на рисунку 3.37:

| real                                                                | Регіональні відділення    |                       |                  |  |  |  |
|---------------------------------------------------------------------|---------------------------|-----------------------|------------------|--|--|--|
|                                                                     | <b>Регіон</b>             | E-mail                | Ім'я             |  |  |  |
| Національна федерація<br>$\circ$<br>$\cdots$<br>⌒<br>Роман Яковенко | Київ                      | diana.fpgk@ukr.net    | Алексан Мхитарян |  |  |  |
| 自<br>Події                                                          | Автономна Республіка Крим |                       |                  |  |  |  |
| пп Спортсмени                                                       | Вінницька область         | sportkatran@gmail.com | Егор Лебедь      |  |  |  |
| ≝<br>Регіональні відділення                                         | Волинська область         | garda.lutsk@gmail.com | Михайло Савчук   |  |  |  |
| ពីរំ                                                                | Дніпропетровська область  | yarostmma97@gmail.com | Алексей Федонов  |  |  |  |
| Налаштування подій                                                  | Донецька область          |                       |                  |  |  |  |
| 這<br>Збірна                                                         | Житомирська область       | Olhinhiz@gmail.com    |                  |  |  |  |

Рис. 3.37 Скріншот вкладки «Регіональні відділення»

Вкладка «Налаштування подій» містить дуже важливі під-вкладки, а саме: «Розділи»; «Вікові категорії»; «Вагові категорії»; «Бали за кругову систему»; «Логотип»; «Командний залік».

У розділі «Розділи» можна створити, видалити чи редагувати розділи певного виду спорту (Рис. 3.38). Наприклад, у панкратіоні можуть бути тільки два розділи – традішн та фул.

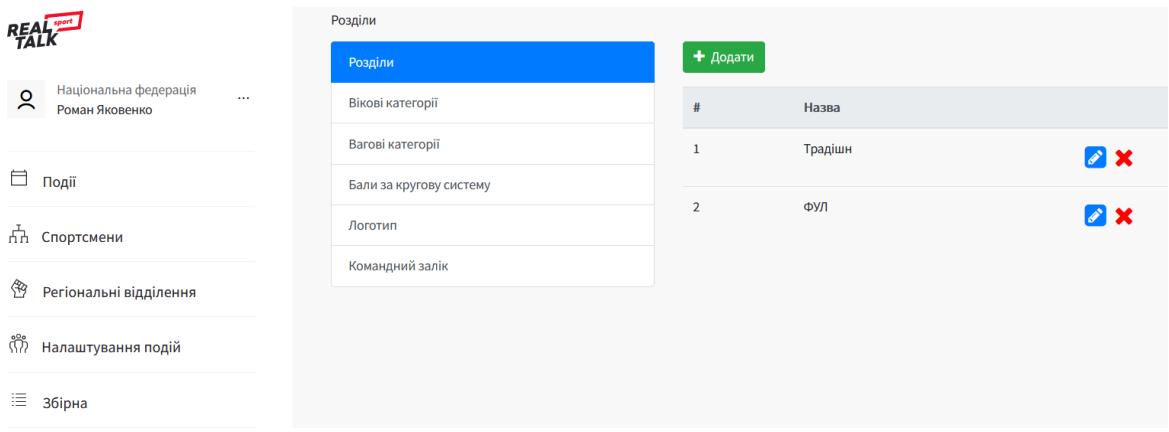

Рис. 3.38 Скріншот вкладки «Налаштування подій» розділ «Розділи»

У розділі «Вікові категорії» користувач може налаштовувати віковий діапазон у певній віковій категорії певного розділу виду спорту, що зображено на рисунку 3.39:

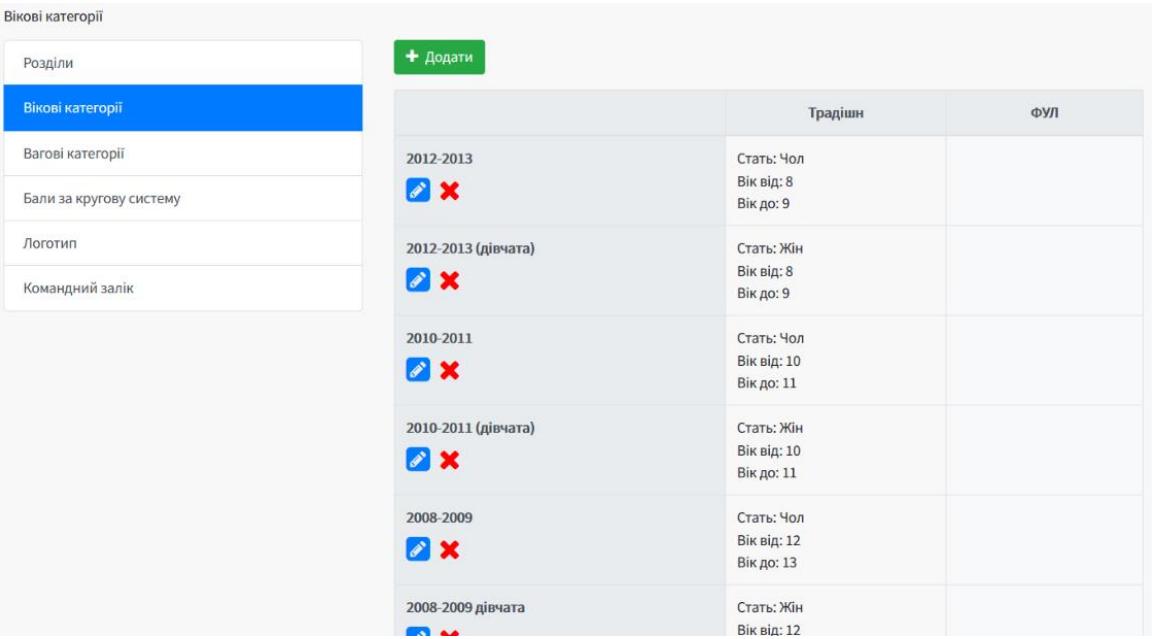

Рис. 3.39 Скріншот вкладки «Налаштування подій» розділ «Вікові категорії» У розділі «Вагові категорії» користувач може налаштовувати вагові показники спортсменів у залежності від їх віку в розділі певного виду спорту, що зображено на рисунку 3.40:

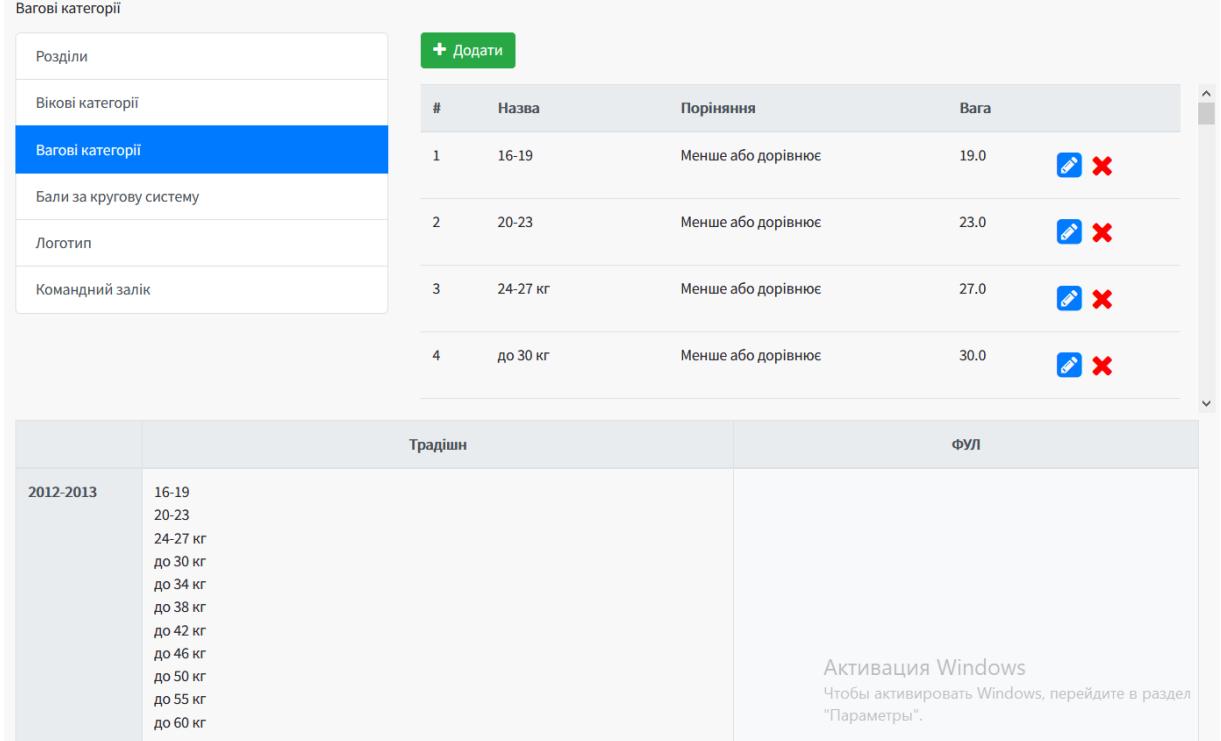

Рис. 3.40 Скріншот вкладки «Налаштування подій» розділ «Вагові категорії»

У розділі «Бали за кругову систему» користувач може створювати назву, тобто за що присуджуються бали, та виставляти кількість балів переможця та програвшого, що зображено на рисунку 3.41:

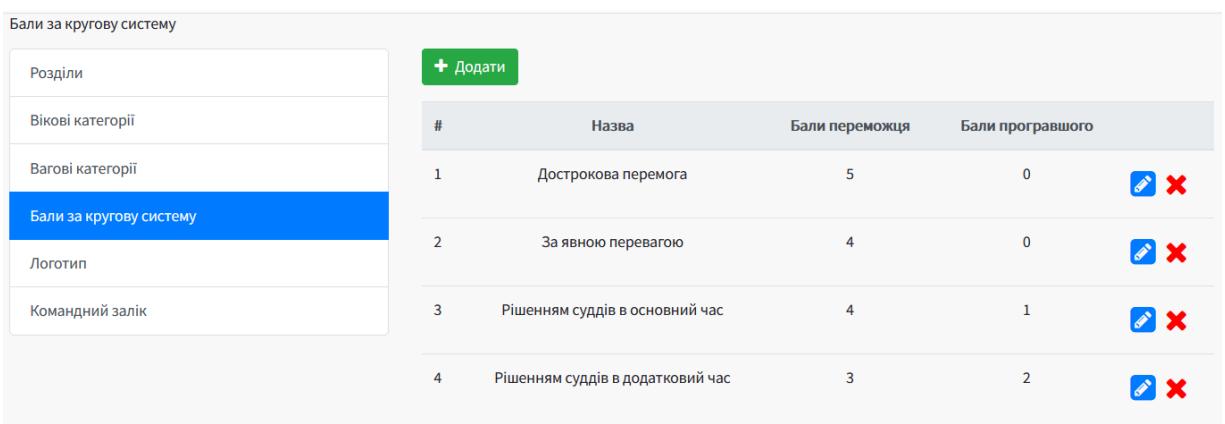

Рис. 3.41 Скріншот вкладки «Налаштування подій» розділ «Бали за кругову систему»

У розділі «Логотип» користувач може завантажити та зберегти логотип національної федерації.

У розділі «Командний залік» користувач може визначати метод підрахунку та відповідність між місцем та кількістю здобутих балів, що зображено на рисунку 3.42:

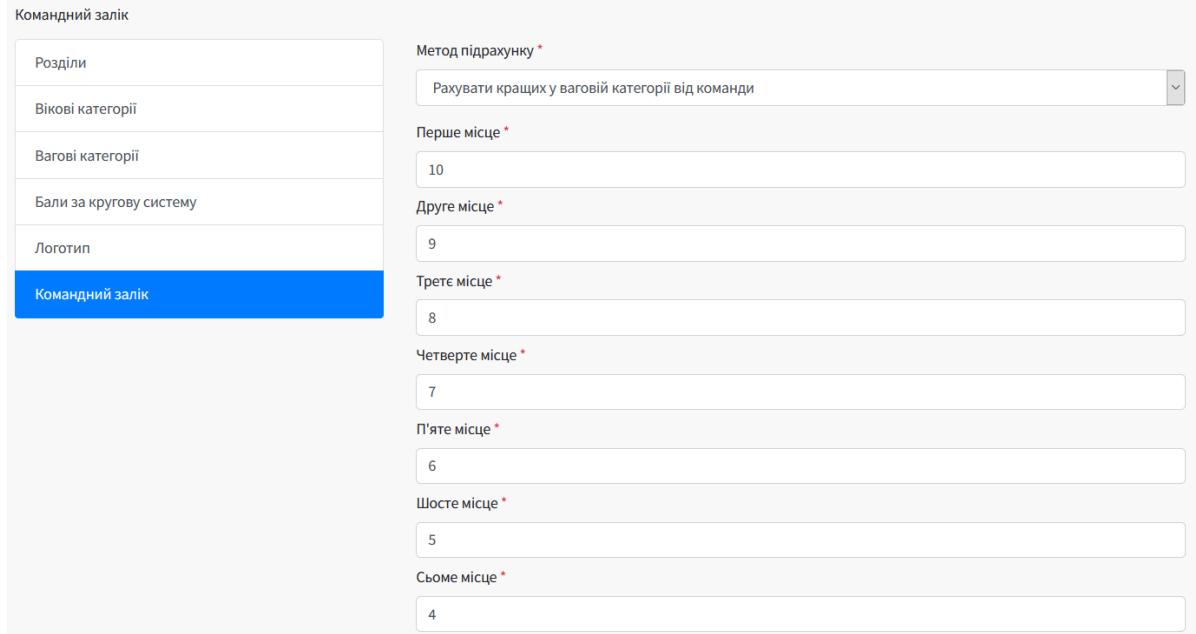

Рис. 3.42 Скріншот вкладки «Налаштування подій» розділ «Командний

#### залік»

Виходячи із розглянутої інформації у попередніх розділах, можна підсумувати, що:

СRМ система має чітку структуру;

кожна роль користувача має чітко виражені «зони відповідальності»;

уся інформація чітко структурована;

− функціонал дозволяє виконувати усі необхідні дії по відношенню до спортсмена чи події;

звітність проста у створенні та у подальшому використанні;

− цільова аудиторія користувачів системи є досить обширною – усі хто дотичний до змагань із єдиноборств можуть доцільно використовувати її;

− чітко відслідковується таймінг під час змагань.

Провівши аналіз усього вище викладене та беручи до уваги ролі користувачів СРМ системи, можна зобразити ієрархічну багаторівневу архітектуру.

Архітектура сторінок системи незареєстрованого користувача досить проста та має обмежений функціонал, що зображено на рисунку 3.43:

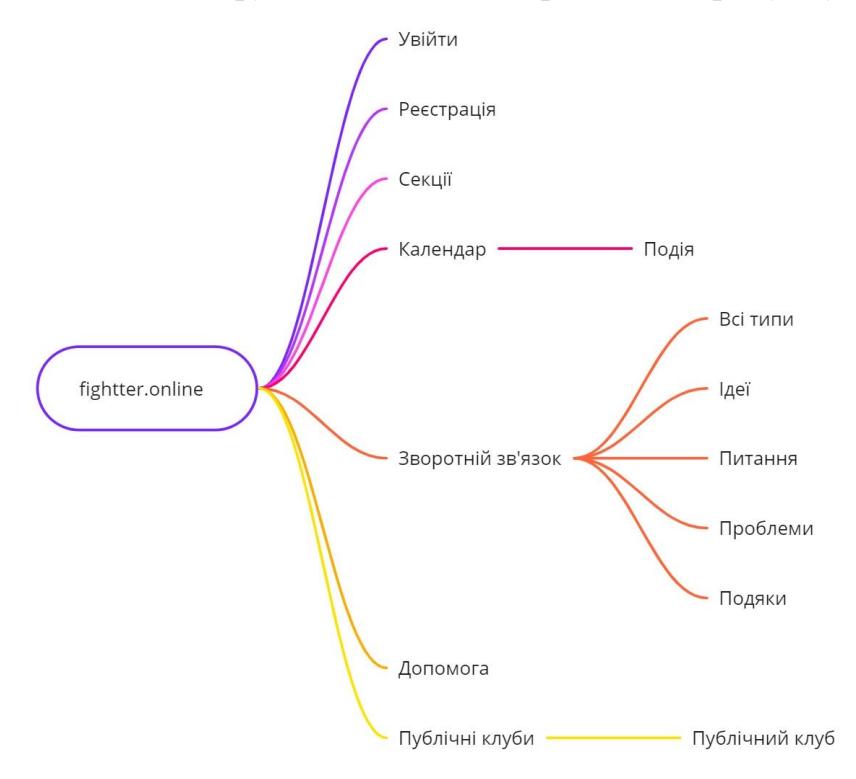

Рис. 3.43 Архітектура сторінок СРМ-системи незареєстрованого користувача Архітектура сторінок СРМ-системи для користувача із роллю «Спортивний клуб» має більше гілок та рівнів. Такий користувач має більше функцій керування дій відносно учнів/спортсменів, що показано на рисунку 3.44.

Архітектура сторінок СРМ-системи для користувача із роллю «Регіональна федерація» ще більш розгалужена та має більше дочірніх сторінок, що дозволяють розширити функціонал керування на всіх етапах змагань (ДОДАТОК А).

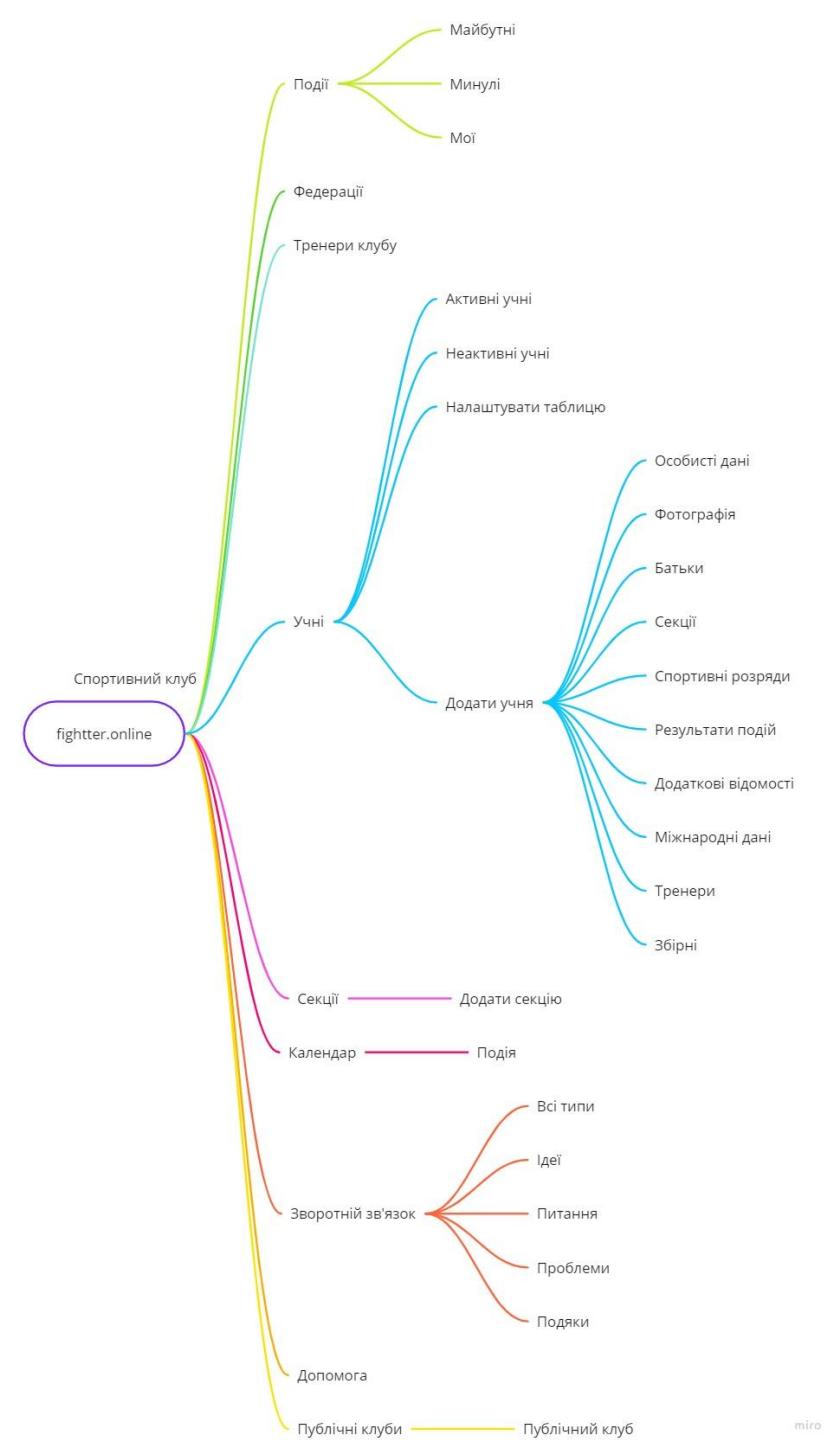

Рис. 3.44 Архітектура сторінок СРМ-системи користувача «Спортивний клуб»

Архітектура сторінок СРМ-системи для користувача із роллю «Національна федерація» також дуже розгалужена, та головна різниця полягає у функціях налаштувань подій, що зображено на рисунку 3.45:

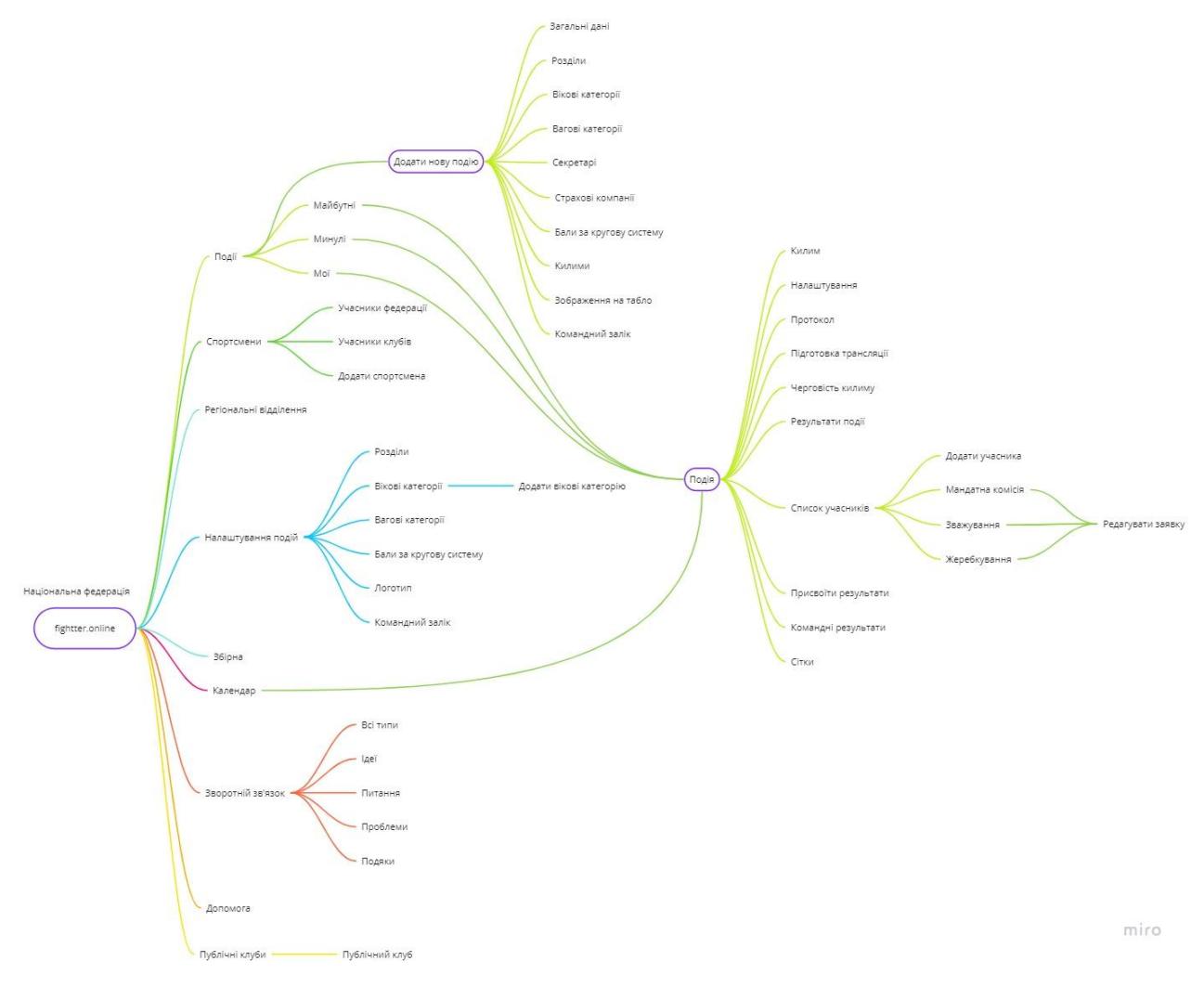

Рис. 3.45 Архітектура сторінок СРМ-системи користувача «Національна федерація»

Висновки до розділу ІІІ:

1. Організація роботи за розробленою CRM-системою включає в себе 3 основні етапи: планування, безпосередня організація та проведення події. Отже, для забезпечення безперебійної діяльності та комунікації всіх учасників події виникає необхідність у спрощенні якнайбільшої кількості процесів.

# **РОЗДІЛ IV. ПЕРЕВІРКА ЕФЕКТИВНОСТІ СRМ-СИСТЕМИ В УМОВАХ ФУНКЦІОНУВАННЯ ФІЗКУЛЬТУРНО-СПОРТИВНИХ ОРГАНІЗАЦІЙ**

Організація змагань процес досить трудомісткий. Він включає в себе 3 основні етапи: планування, безпосередня організація та проведення події.

Організацією зазвичай займається ціла команда осіб, відповідальних кожна за свою сферу діяльності – оренда приміщення, установка устаткування, збір суддівської колегії та ін.

Змагання – масовий захід, розрахований на певну кількість учасників. Отже, для забезпечення безперебійної діяльності та комунікації всіх учасників події виникає необхідність у спрощенні якнайбільшої кількості процесів. Саме для цього необхідно скласти порівняльну характеристику роботи персоналу при проведенні змагань (табл. 4.1).

*Таблиця 4.1*

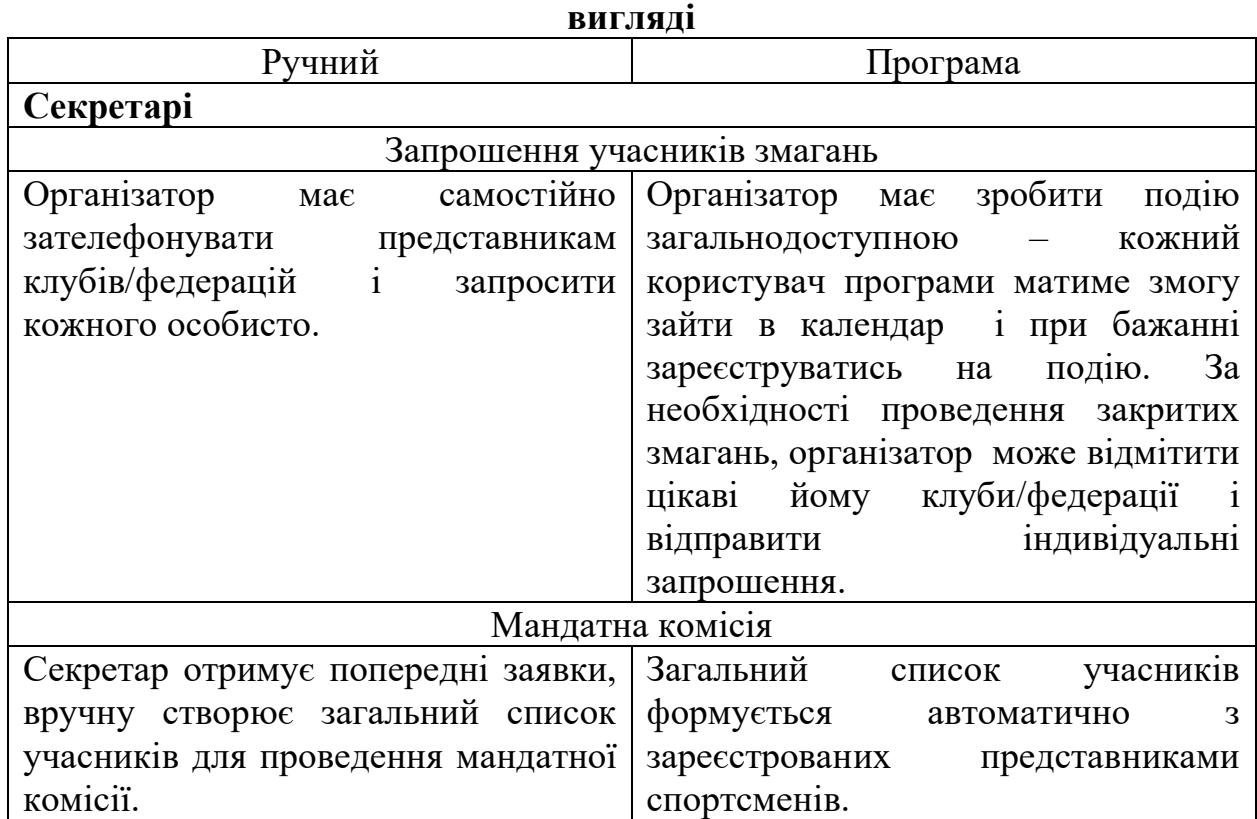

### **Порівняльна характеристика роботи секретаря, представника-тренера та спортсмена при проведенні змагань в ручному та електронному**

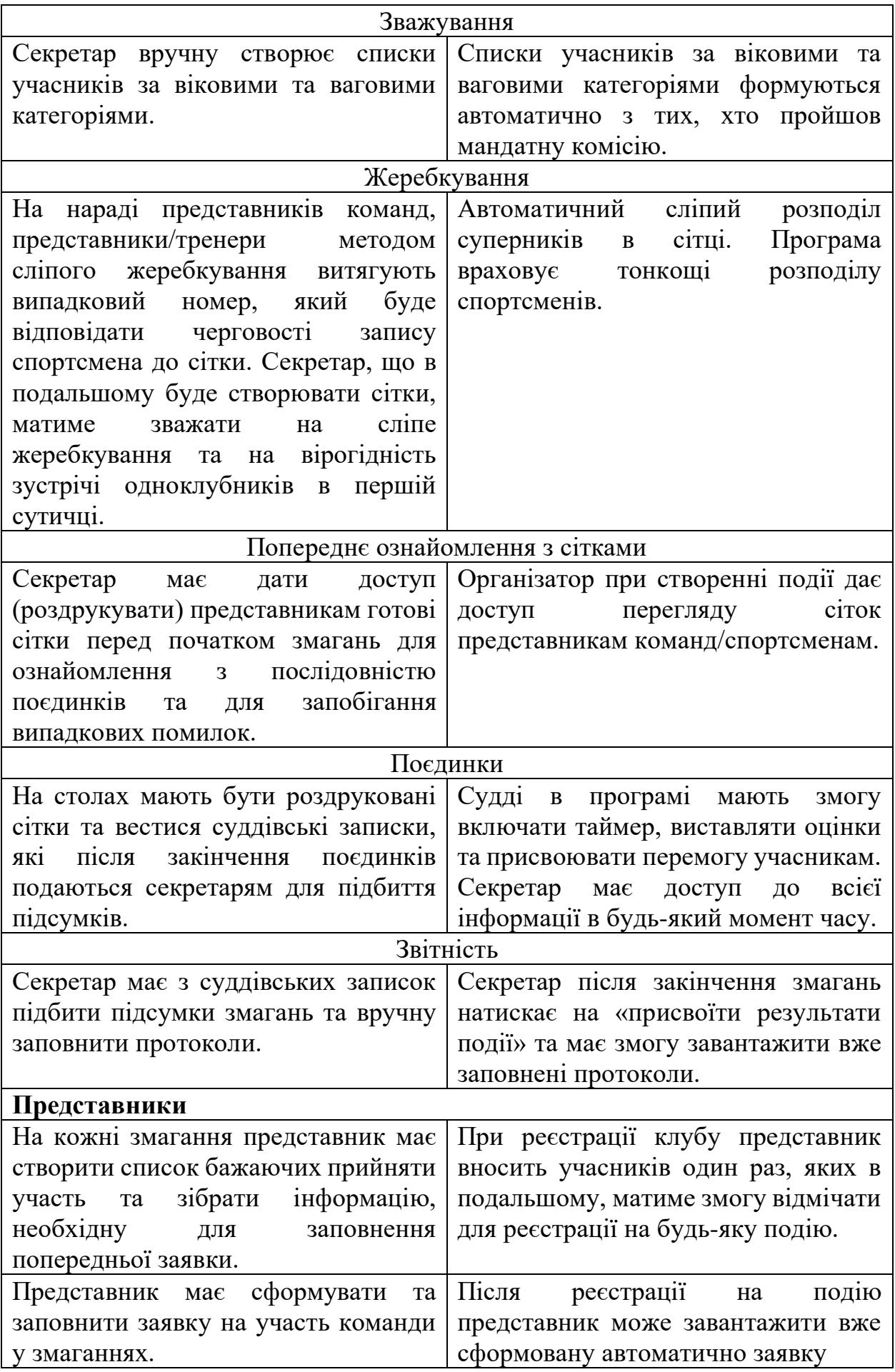

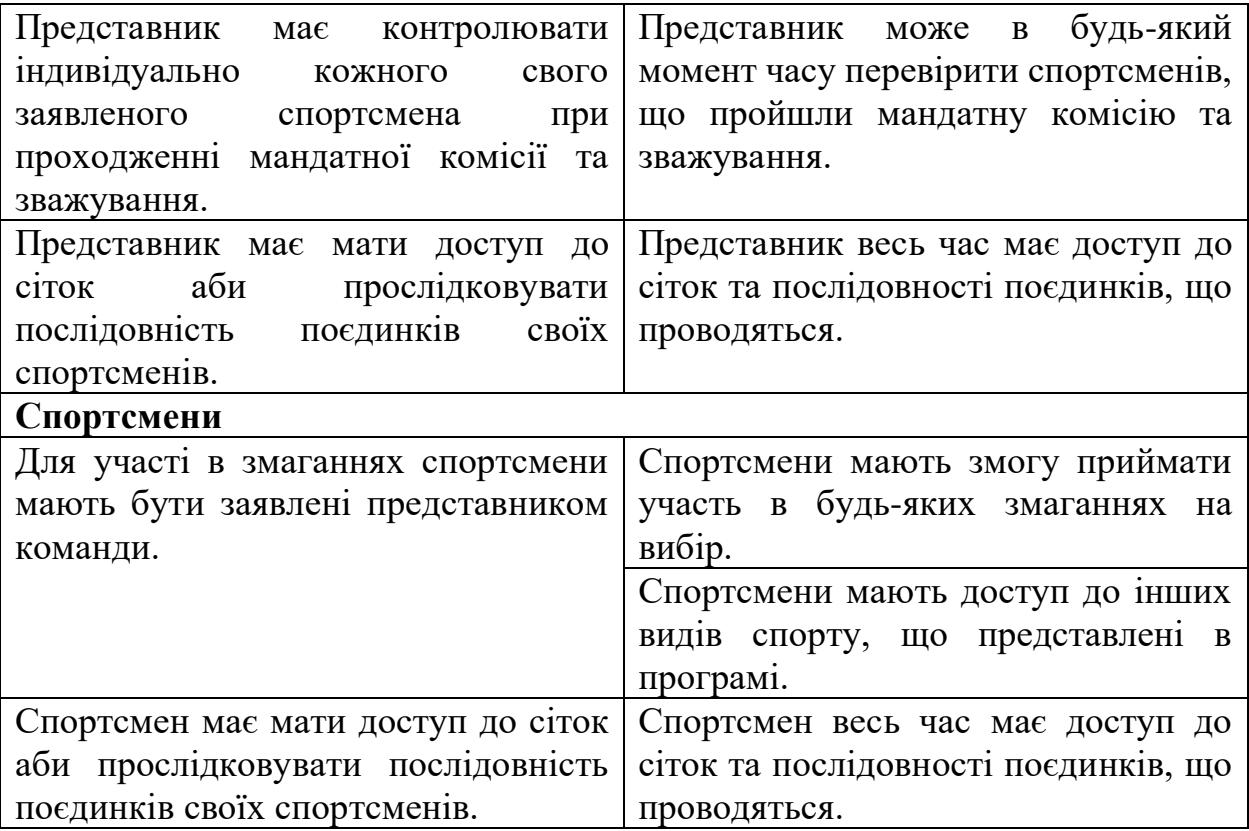

Отже, можна зробити висновок, що автоматизований підхід забезпечений СRМ-системи значно полегшує роботу організаторів та налагоджує прямий зв'язок кожного користувача безпосередньо з подією.

Також для забезпечення безперебійної діяльності та комунікації всіх учасників події необхідно скласти порівняльну характеристику витрат часу на підготовку та проведення змагань при проведенні змагань (табл. 4.2).

*Таблиця 4.2*

**Порівняльна характеристика витрат часу на підготовку та проведення змагань в ручному та електронному вигляді**

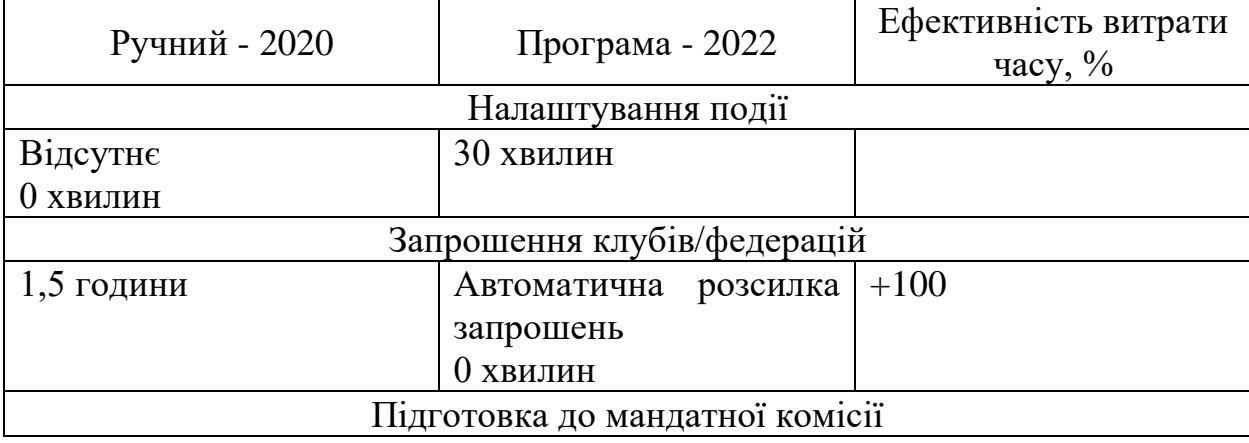

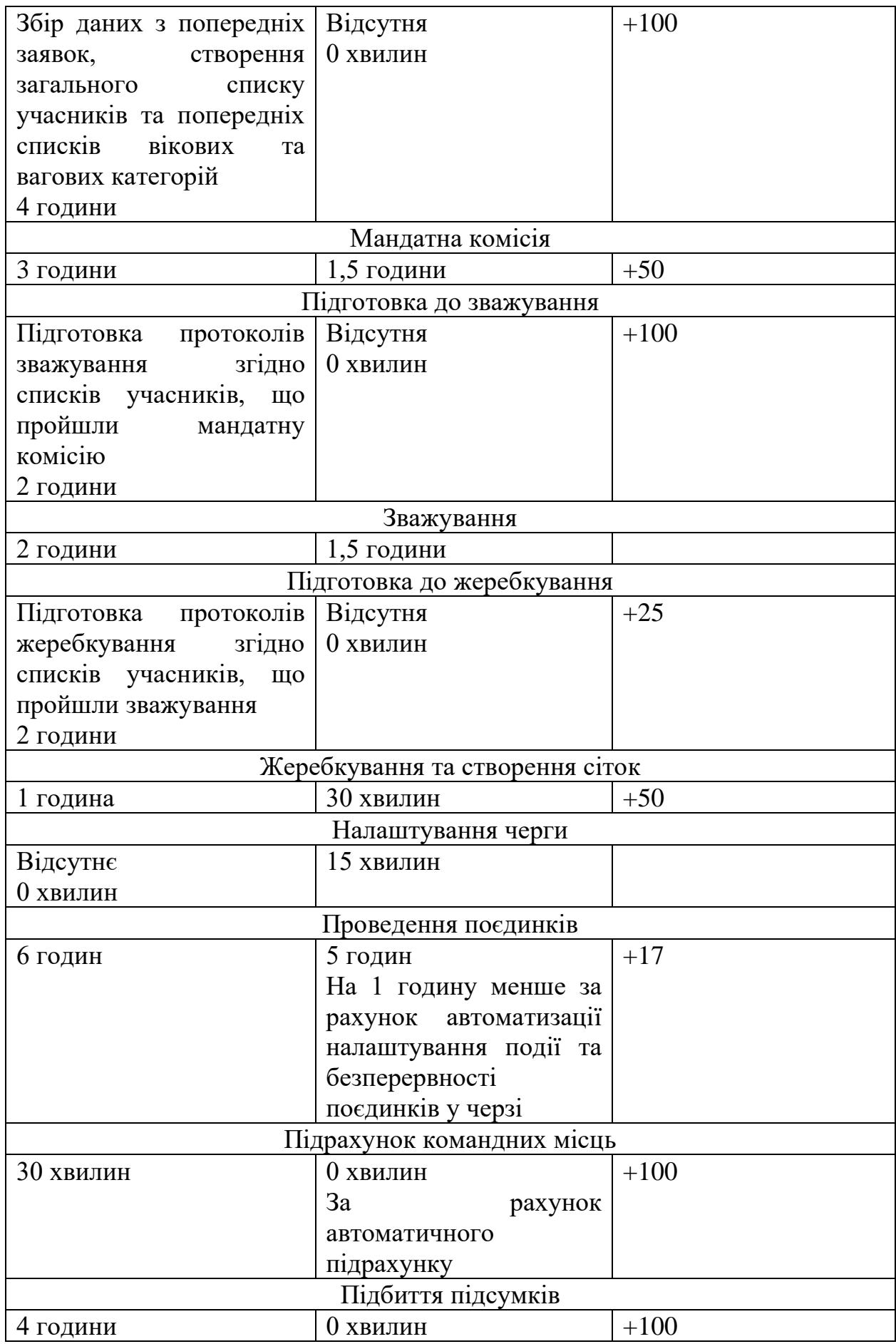

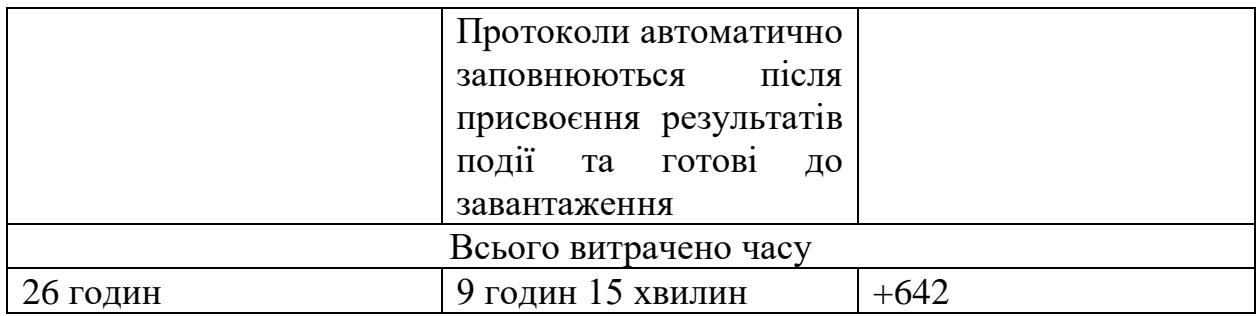

Згідно даної порівняльної характеристики роботи секретаря з попередньої підготовки, безпосереднього проведення змагань та підбиття його підсумків, видно надзвичайне заощадження часу, а саме на 64%, що показано на рисунку 4.1.

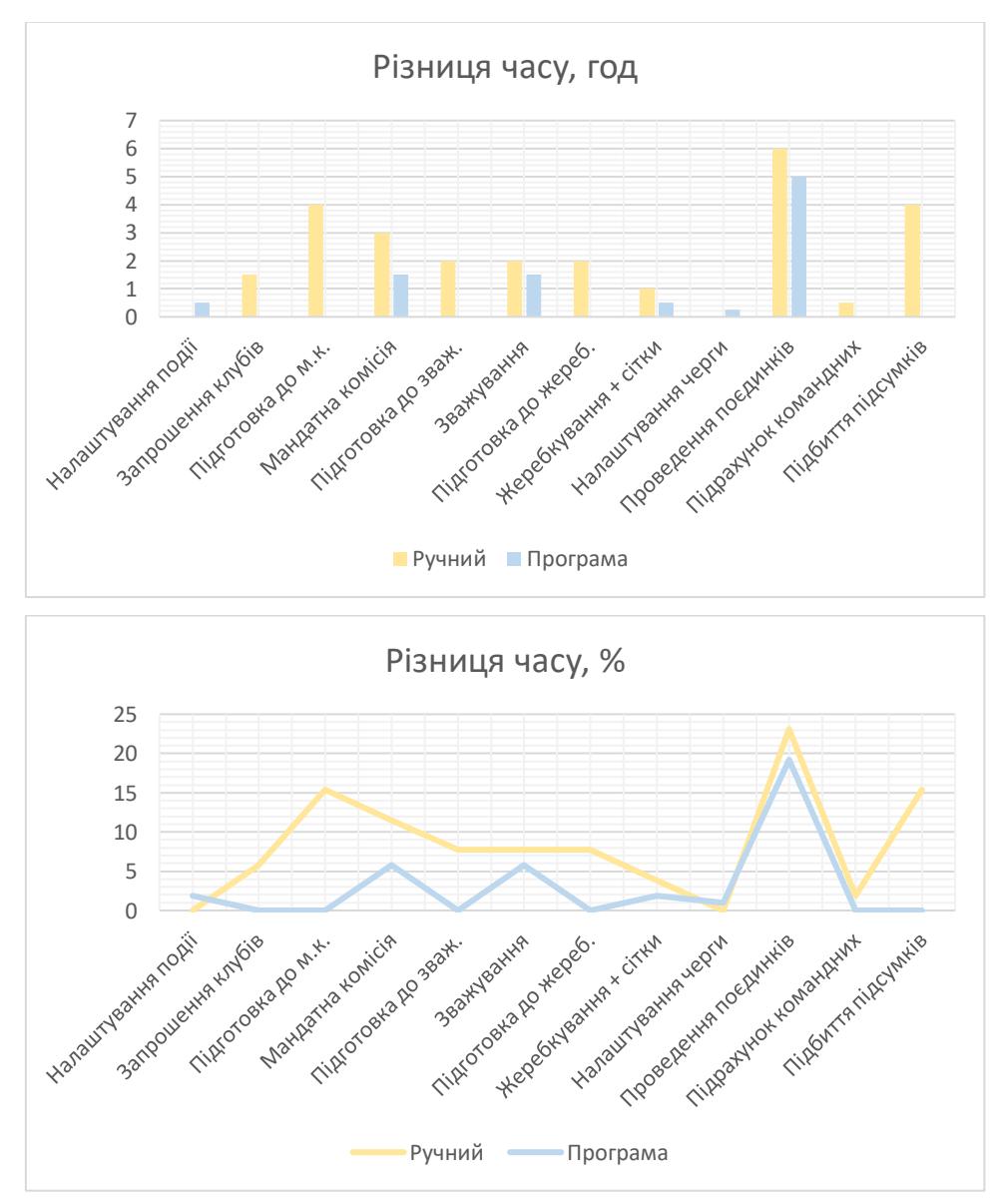

Рис. 4.1 Порівняльна характеристика витрат часу за традиційною системою організації змагань та CRM-системою

Зважаючи на скорочення робочих годин секретаря більше, ніж в половину, використання автоматизованого підходу організації події зменшить навантаження на кошторис, що в свою чергу має значний економічний ефект.

Оплата роботи одного дня секретаря, тобто 8 робочих годин коштує організаторам 1500 гривень. З цього виходить, що оплата 1 години складає 187 гривень 50 копійок.

Оплата 26 годин роботи секретаря при ручній організації події виходить в межах 4875 гривень за змагання. В той час, коли за 9 годин 15 хвилин роботи організаторам необхідно виділити 1734 гривні з бюджету.

*Таблиця 4.3*

## Ручний - 2020 Програма - 2022 Налаштування події  $\begin{array}{c|c} |0 \end{array}$  93,75 Запрошення клубів  $\begin{array}{c|c} | & 281,25 \end{array}$  0 Підготовка до мандатної комісії  $\vert 750 \vert$   $\vert 0 \vert$ Мандатна комісія 1962,5 281,25 Підготовка до зважування  $\vert$  375  $\vert$  0 Зважування 375 281,25 Підготовка до жеребкування  $\vert$  375  $\vert$  0 Жеребкування та створення сіток  $187.5$  93,75 Налаштування черги  $\begin{array}{c|c} |0 \end{array}$  47  $\Pi$ роведення поєдинків  $|1125$  937,5  $\pi$  Підрахунок командних  $|93,75$  0  $\pi$ підбиття підсумків  $\pi$  750  $\pi$  1 Всього 4875 1734

**Порівняльна характеристика оплати роботи секретаря при проведенні** 

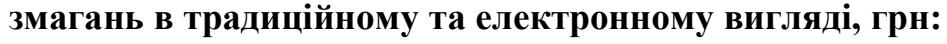

Підбити підсумки за складеною таблицею та наочно побачити різницю у порівняльна характеристиці оплати роботи секретаря при проведенні змагань в ручному та електронному вигляді, можна на рисунку 4.2:

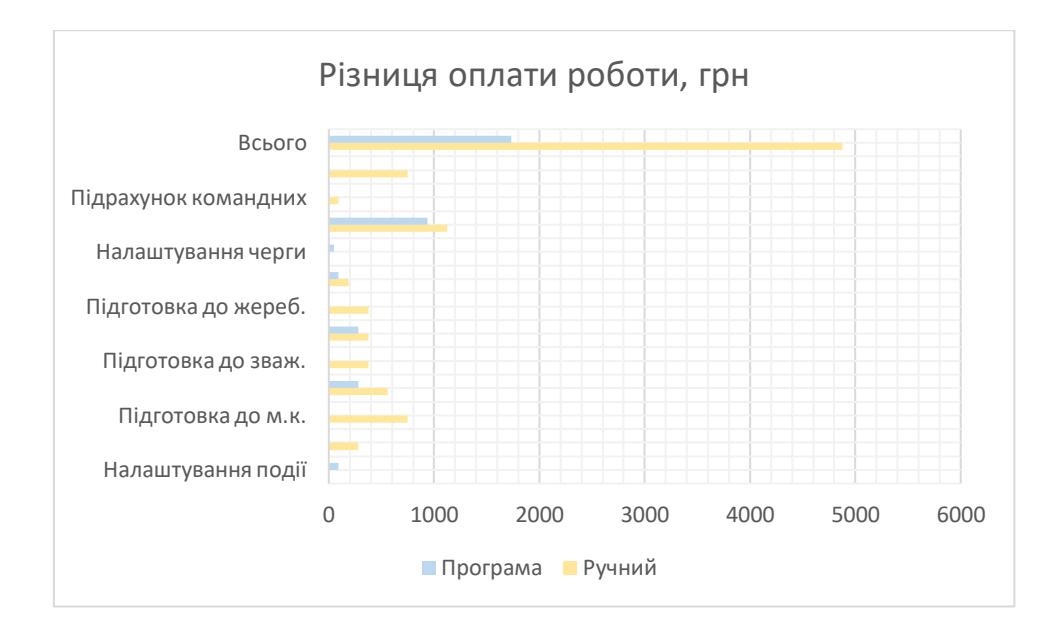

Рис.4.2 Різниця оплати роботи за традиційною системою організації змагань та CRM-системою

Висновки до розділу ІV:

1. В результаті проведення змагань Чемпіонату України з панкратіону 2020 та 2022 року продемонструємо порівняльний аналіз роботи секретаря, представника-тренера та спортсмена при проведенні змагань в традиційному та електронному вигляді.

2. Виявлено більшу ефективність розробленої CRM-cистеми для організації та проведення змагань з панкратіону порівняно із традиційними способами проведення. Так, для проведення змагань з панкратіону та підбиття їх підсумків за CRM-cистемою економія часу становить 64%.

#### **ВИСНОВКИ**

1. Виявлено більшу ефективність розробленої CRM-cистеми для організації та проведення змагань з панкратіону порівняно із традиційними способами проведення. Так, для проведення змагань з панкратіону та підбиття їх підсумків за CRM-cистемою економія часу становить 64%.

2. Зважаючи на скорочення робочих годин секретаря, використання автоматизованого підходу до організації події зменшить навантаження на кошторис, що в свою чергу має достовірний економічний ефект. Оплата 26 годин роботи секретаря при ручній організації події виходить в межах 4875 гривень за змагання. В той час, коли за 9 годин 15 хвилин роботи організаторам необхідно виділити 1734 гривні з бюджету.

### **СПИСОК ВИКОРИСТАНОЇ ЛІТЕРАТУРИ**

1. Білокінь О.А. Сучасні технології навчання в управлінській підготовці спеціалістів фізичного виховання та спорту. Матеріали Всеукраїнської наукової конференції, присвяченої 50-річчю ЛДІФК "Освіта в галузі фізичної культури: стан, проблеми, перспективи. Ч.1. Львів, 1996. С.130-133.

2. Грицай О. С. Підготовка спеціалістів фізичної культури та оздоровчої роботи до професійної діяльності з використанням сучасних інформаційних технологій. Актуальні проблеми оздоровчої фізичної культури, фізичної реабілітації та валеології у сучасному суспільстві. Збірник наукових праць. Кіровоград, РВЦ КДПУ ім. В.Винниченка. 1999. С. 114-117.

3. Петров П. К., Дмитриев О. Б., Широков В. А. Обучающая мультимедиа-система по восточным единоборствам (на примере каратэдо).Теор. и практ. физ. культ. 1998. № 11/12, С. 55-58.

4. Петров П.К. Современные информационные технологии в подготовке специалистов по физеческой культуре и спорту (возможности, проблемы, перспективы). ТиПФК. № 4, 1999. С. 45-49.

5. Сіренко Р. Р. Державне управління системним розвитком сфери фізичної культури і масового спорту: програмно-цільовий підхід / Р. Р. Сіренко // Вісник Національного університету цивільного захисту України. Серія : Державне управління. - 2017. - Вип. 2. - С. 180-190. - Режим доступу: [http://nbuv.gov.ua/UJRN/VNUCZUDU\\_2017\\_2\\_27.](http://nbuv.gov.ua/UJRN/VNUCZUDU_2017_2_27)

6. Olkhovy, O.М., Petrenko,Y.М., Temchenko,V.А., & Timchenko, А.N. (2015). «Model of students' sportoriented physical education with application of information technologies». Physical education of students, 3, рр. 29-37.

# ДОДАТОК А

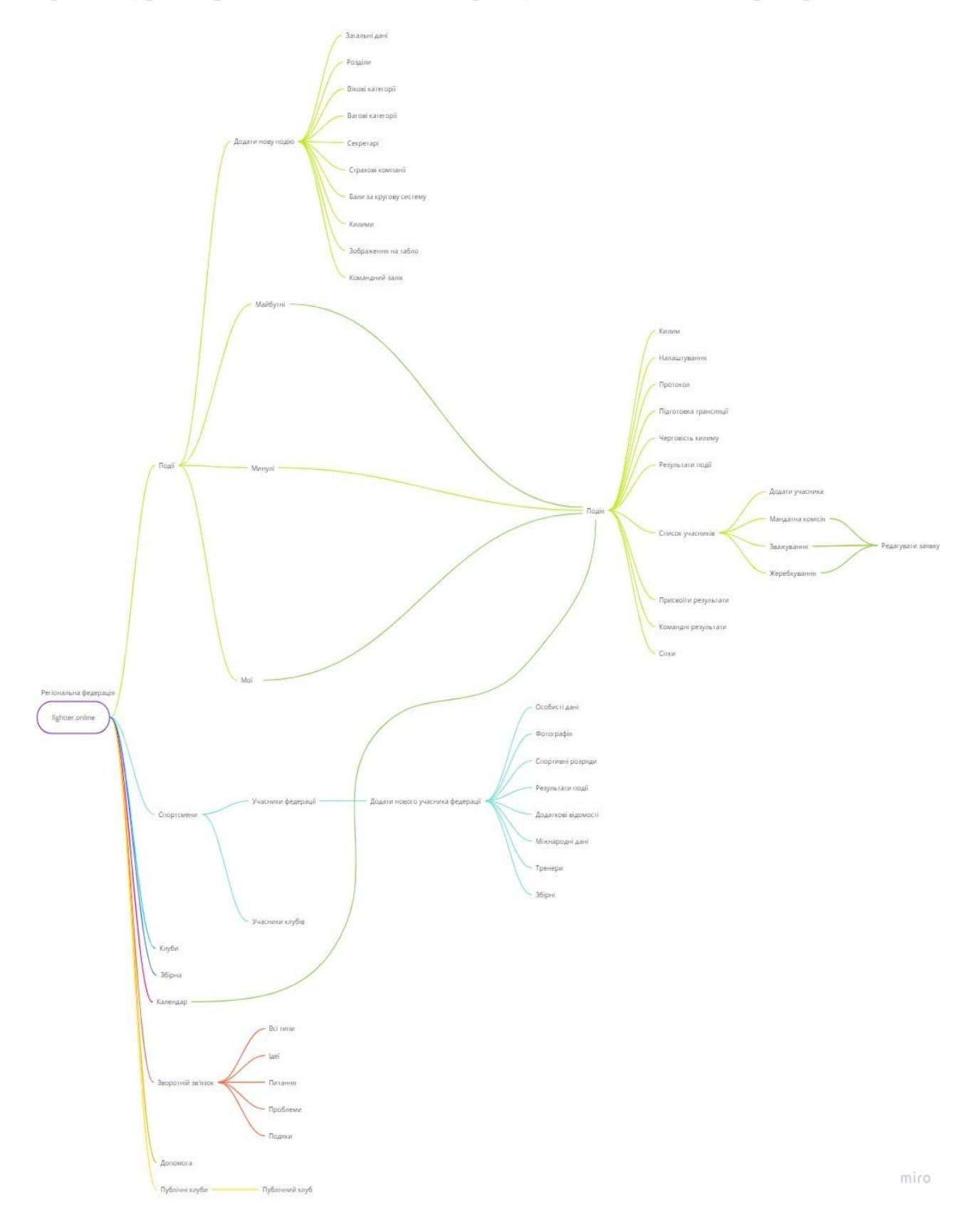

Архітектура сторінок СРМ-системи користувача «Регіональна федерація»